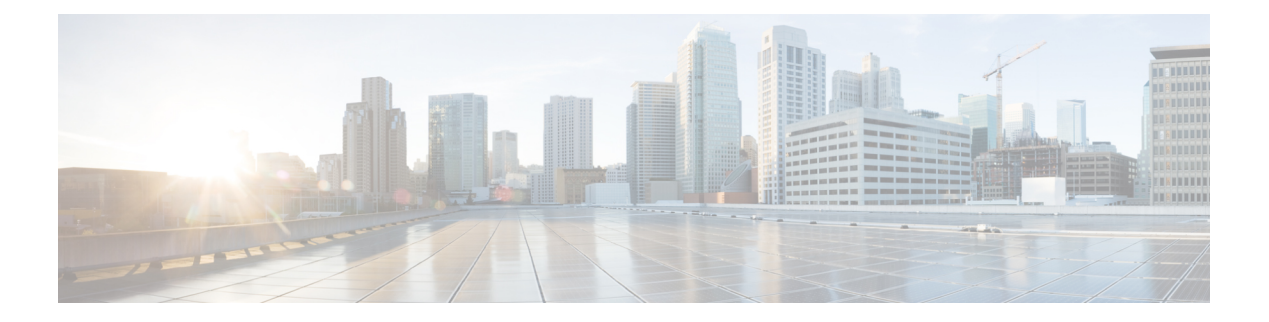

# **RIB Commands**

- [address-family](#page-2-0) next-hop dampening disable, on page 3
- clear [route,](#page-3-0) on page 4
- [maximum](#page-5-0) prefix (RIB), on page 6
- lcc, on [page](#page-6-0) 7
- rcc, on [page](#page-7-0) 8
- [recursion-depth-max,](#page-8-0) on page 9
- [router](#page-9-0) rib, on page 10
- rump [always-replicate,](#page-10-0) on page 11
- show lcc [statistics,](#page-11-0) on page 12
- [show](#page-13-0) rcc, on page 14
- show rcc [statistics,](#page-15-0) on page 16
- [show](#page-17-0) rcc vrf, on page 18
- [show](#page-18-0) rib, on page 19
- show rib [afi-all,](#page-20-0) on page 21
- show rib [attributes,](#page-22-0) on page 23
- show rib [client-id,](#page-23-0) on page 24
- show rib [clients,](#page-25-0) on page 26
- show rib [extcomms,](#page-27-0) on page 28
- show rib [firsthop,](#page-29-0) on page 30
- show rib [history,](#page-31-0) on page 32
- show rib [next-hop,](#page-33-0) on page 34
- show rib [opaques,](#page-35-0) on page 36
- show rib [protocols,](#page-37-0) on page 38
- show rib [recursion-depth-max,](#page-39-0) on page 40
- show rib [statistics,](#page-41-0) on page 42
- show rib [tables,](#page-43-0) on page 44
- show rib [trace,](#page-45-0) on page 46
- show rib [vpn-attributes,](#page-47-0) on page 48
- [show](#page-49-0) rib vrf, on page 50
- show [route,](#page-50-0) on page 51
- show route [backup,](#page-57-0) on page 58
- show route [best-local,](#page-60-0) on page 61
- show route [connected,](#page-62-0) on page 63
- show route [local,](#page-64-0) on page 65
- show route [longer-prefixes,](#page-66-0) on page 67
- show route [next-hop,](#page-68-0) on page 69
- show route [quarantined,](#page-70-0) on page 71
- show route [resolving-next-hop,](#page-72-0) on page 73
- show route [static,](#page-74-0) on page 75
- show route [summary,](#page-76-0) on page 77

Π

#### <span id="page-2-0"></span>**address-family next-hop dampening disable**

To disable Routing Information Base (RIB) next-hop dampening, use the **address-familynext-hopdampening disable** command in . To enable RIB next-hop dampening, use the **no** form of this command. **address-family** { **ipv4** | **ipv6** } **next-hop dampening disable Syntax Description** ipv4 Specifies IP Version 4 (IPv4) address prefixes. ipv6 Specifies IP Version 6 (IPv6) address prefixes. **Command Default** RIB next-hop dampening is enabled. **Command Modes Command History Release Release Release Release Release Release Release Release Release Release Release Release** Release 7.0.12 This command was introduced. **Usage Guidelines** No specific guidelines impact the use of this command. **Task ID Task Operations ID** read, write rib **Examples** The following example shows how to disable RIB next-hop dampening for IPv6 address families: RP/0/# **configure** RP/0/(config)# **router rib**

RP/0/(config-rib)# **address-family ipv6 next-hop dampening disable**

```
RIB Commands
```
#### <span id="page-3-0"></span>**clear route**

To clear routes from the IP routing table, use the **clear route** command in .

**clear route** [**vrf** {*vrf-name* | **all**}] {**ipv4** |**ipv6** | **afi-all**|**safi-all**} {**unicast** | **multicast** |**safi-all**} [**topology** *topo-name*] [*ip-address mask*]

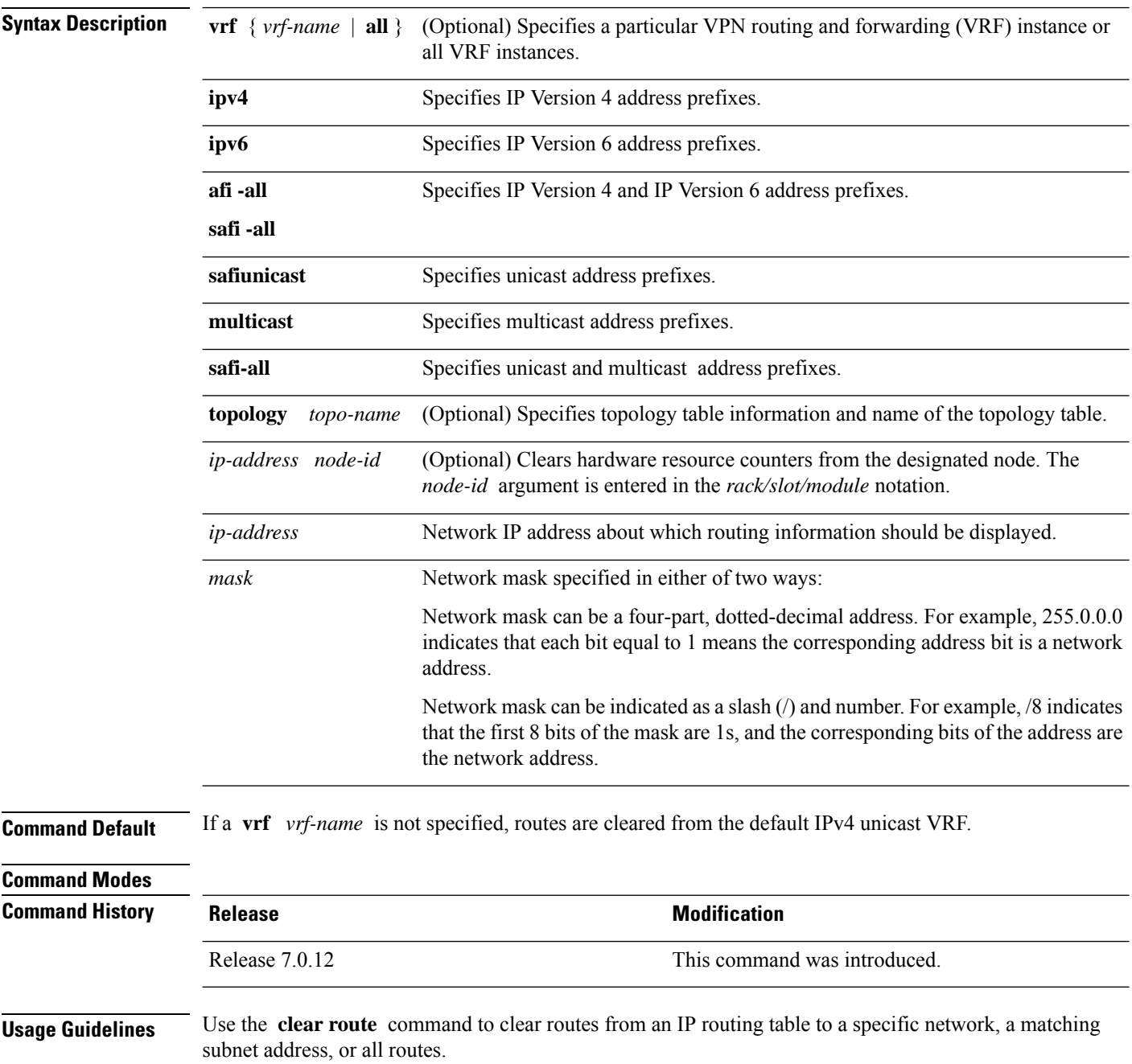

The topology keyword must be accompanied by the ipv4 multicast keywords, except when the afi-all keyword or the safi-all keyword is specified.

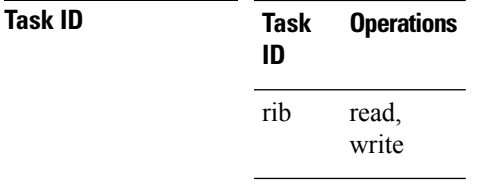

**Examples** The following example shows how to remove all routes matching the subnet address 192.168.2.0 and mask 255.255.255.0 from the IPv4 unicast routing table:

RP/0/# **clear route ipv4 unicast 192.168.2.0 255.255.255.0**

The following example shows how to remove all routes from the IPv4 unicast routing table:

RP/0/# **clear route ipv4 unicast**

## <span id="page-5-0"></span>**maximum prefix (RIB)**

To set the prefix limit for the VPN routing and forwarding (VRF) instance, use the **maximum prefix** command in global VRF address family configuration mode. To set the prefix limits to the default values, use the **no** form of this command.

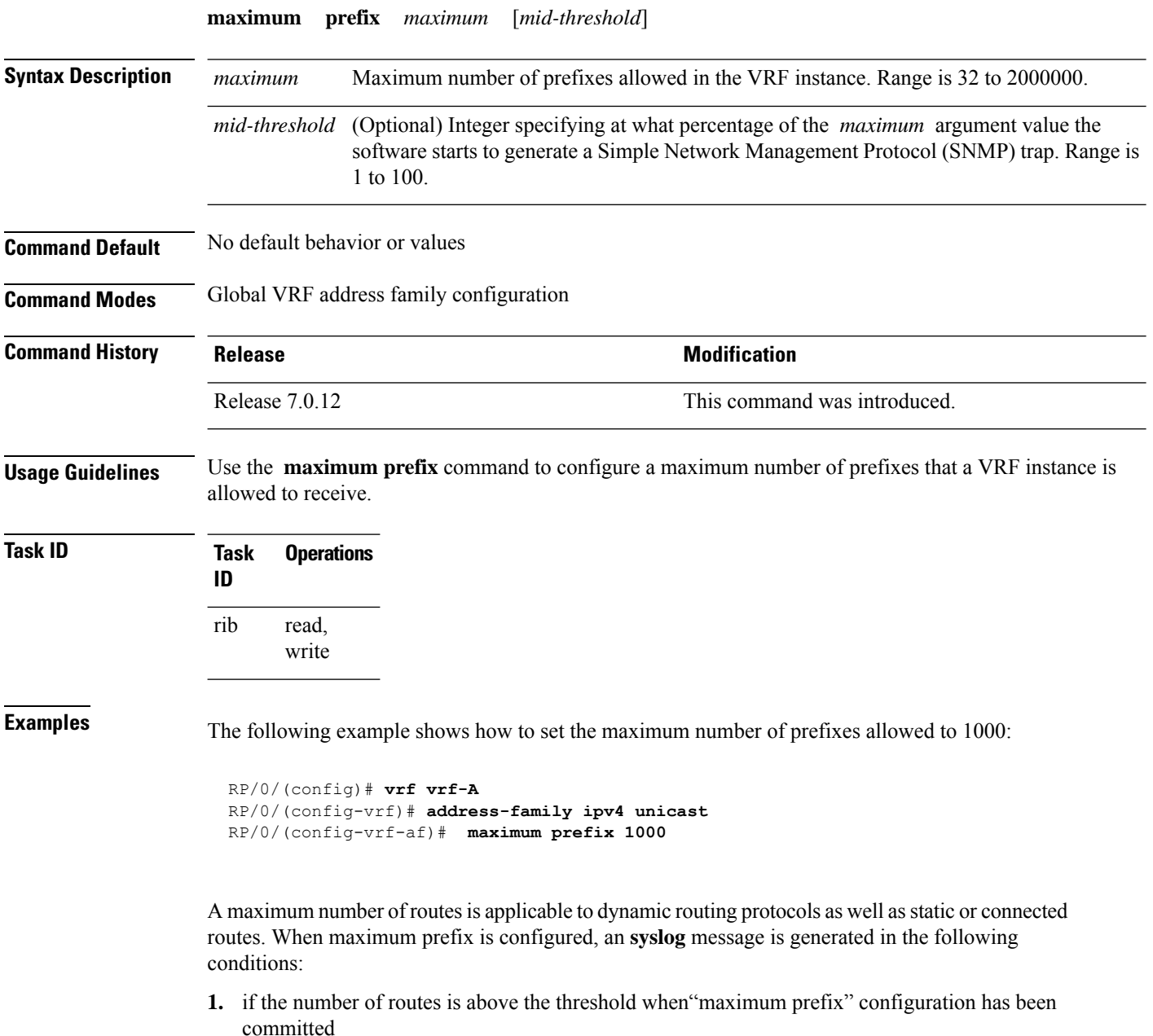

**2.** if the number routes reaches the configured "maximum prefix" values for the VRF

<span id="page-6-0"></span>To enable Label Consistency Checker (lcc) background scan for IPv6 or IPv4 labels, use the **lcc enable** command in . To disable lcc background scan, use the **no** for of this command.

**lcc** {**ipv4** | **ipv6**} **unicast** {**enable** | **period** *milliseconds*} **no lcc** {**ipv4** | **ipv6**} **unicast** {**enable** | **period** *milliseconds*}

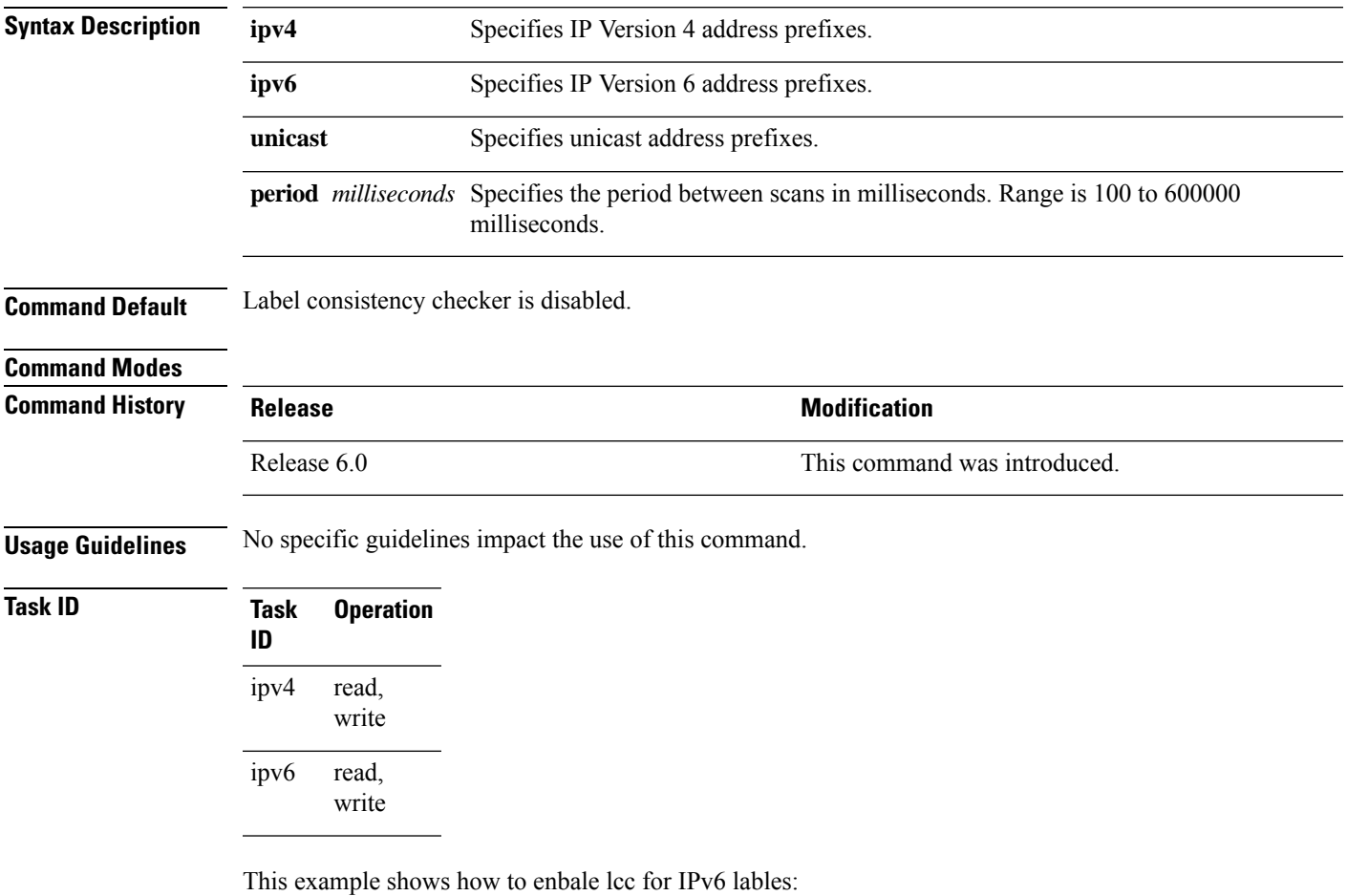

RP/0/#**configure** RP/0/(config)#**lcc ipv6 unicast enable**

#### <span id="page-7-0"></span>**rcc**

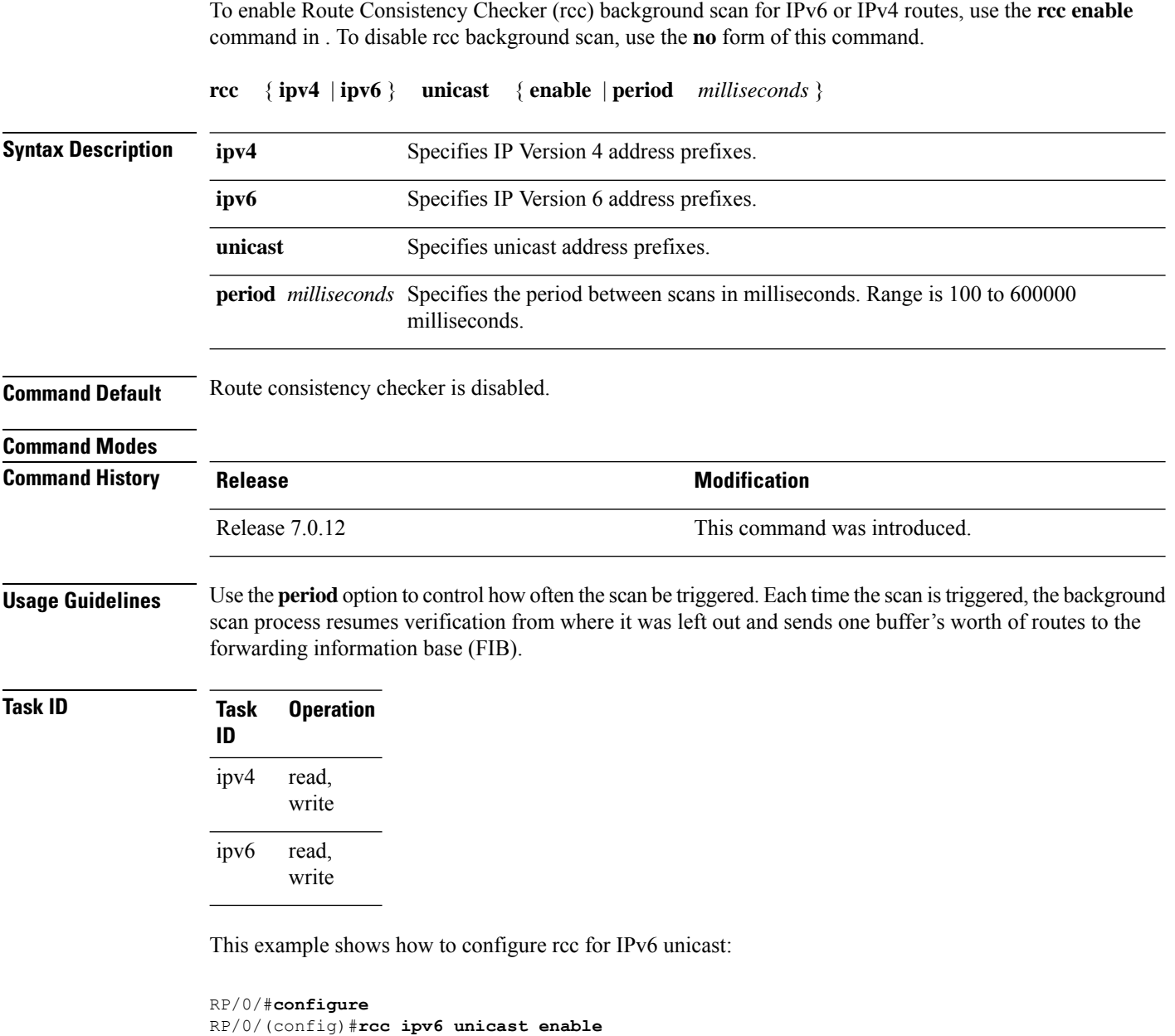

This example shows how to enable rcc with a scan period of 500 milliseconds for IPv6 unicast:

RP/0/#**configure** RP/0/(config)#**rcc ipv6 unicast period 500**

# <span id="page-8-0"></span>**recursion-depth-max**

To set the maximum depth for route recursion checks, use the **recursion-depth-max** command in . To set the recursion checks to the default value, use the **no** form of this command.

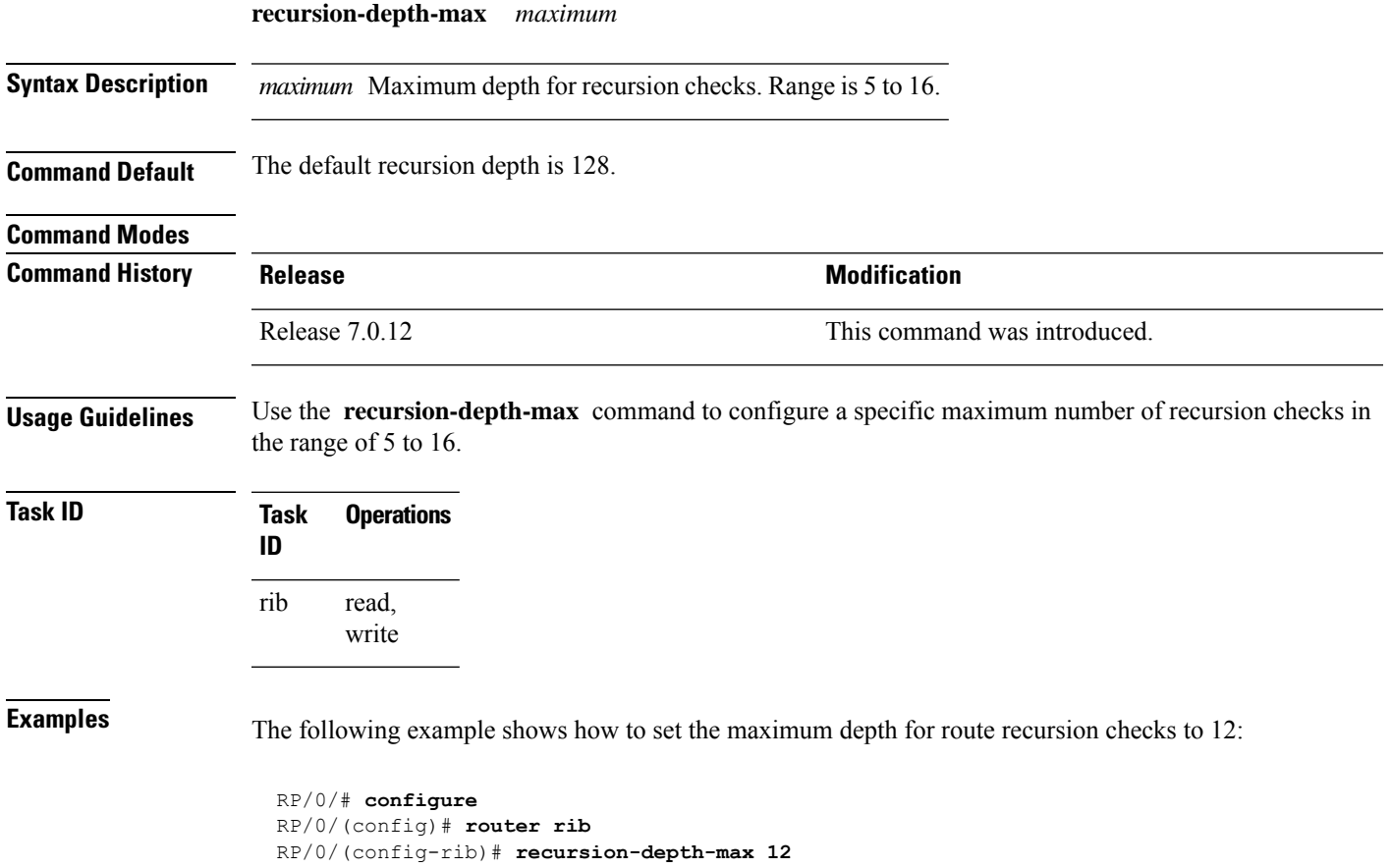

#### <span id="page-9-0"></span>**router rib**

To enter Routing Information Base (RIB) configuration mode, use the **router rib** command in . To remove all RIB configurations and terminate the RIB routing process, use the **no** form of this command.

**router rib**

**Syntax Description** This command has no arguments or keywords.

**Command Default** Router configuration mode is not enabled.

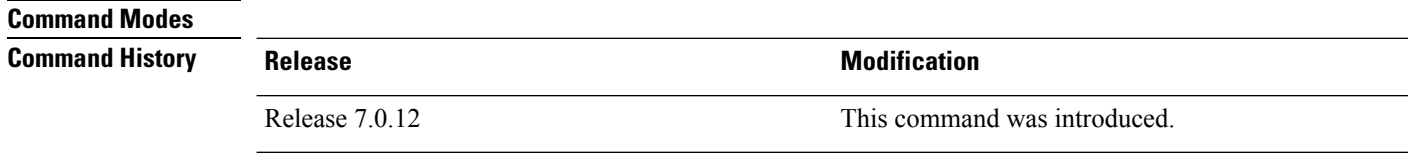

**Usage Guidelines** No specific guidelines impact the use of this command.

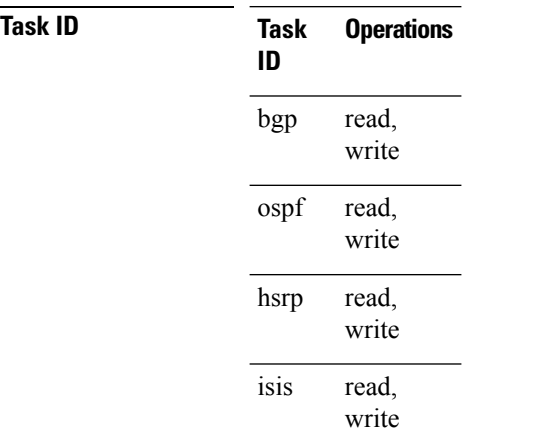

**Examples** The following example shows how to enter RIB configuration mode:

RP/0/(config)# **router rib**

# <span id="page-10-0"></span>**rump always-replicate**

To enable replication from uRIB to muRIB as usual even after features such as MTR are configured, use the **rump always-replicate** command in . To diable replication from uRIB to muRIB, use the **no** form of this command.

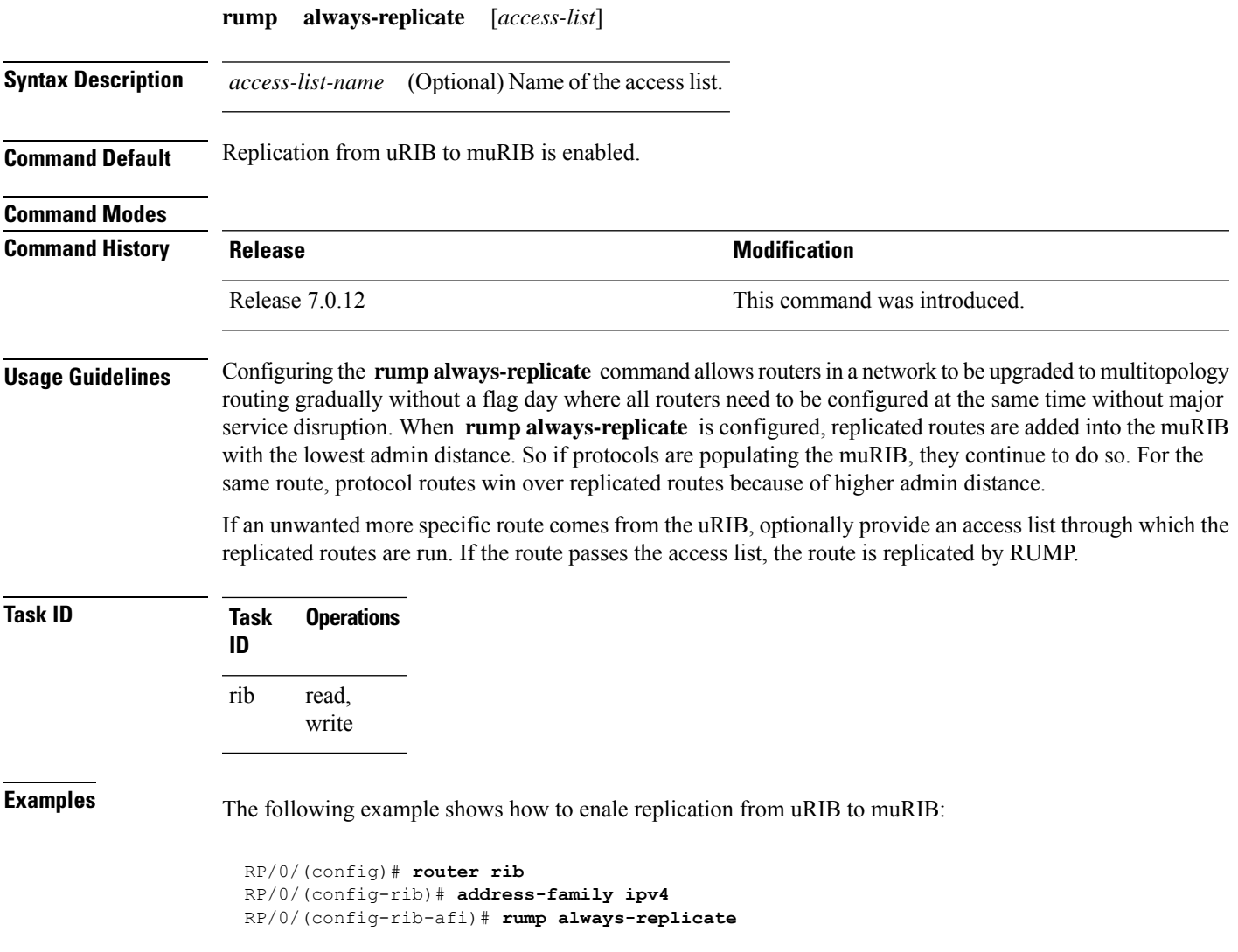

### <span id="page-11-0"></span>**show lcc statistics**

To view results of a label consistency checker (lcc) background scan, use the **show lcc statistics** command in .

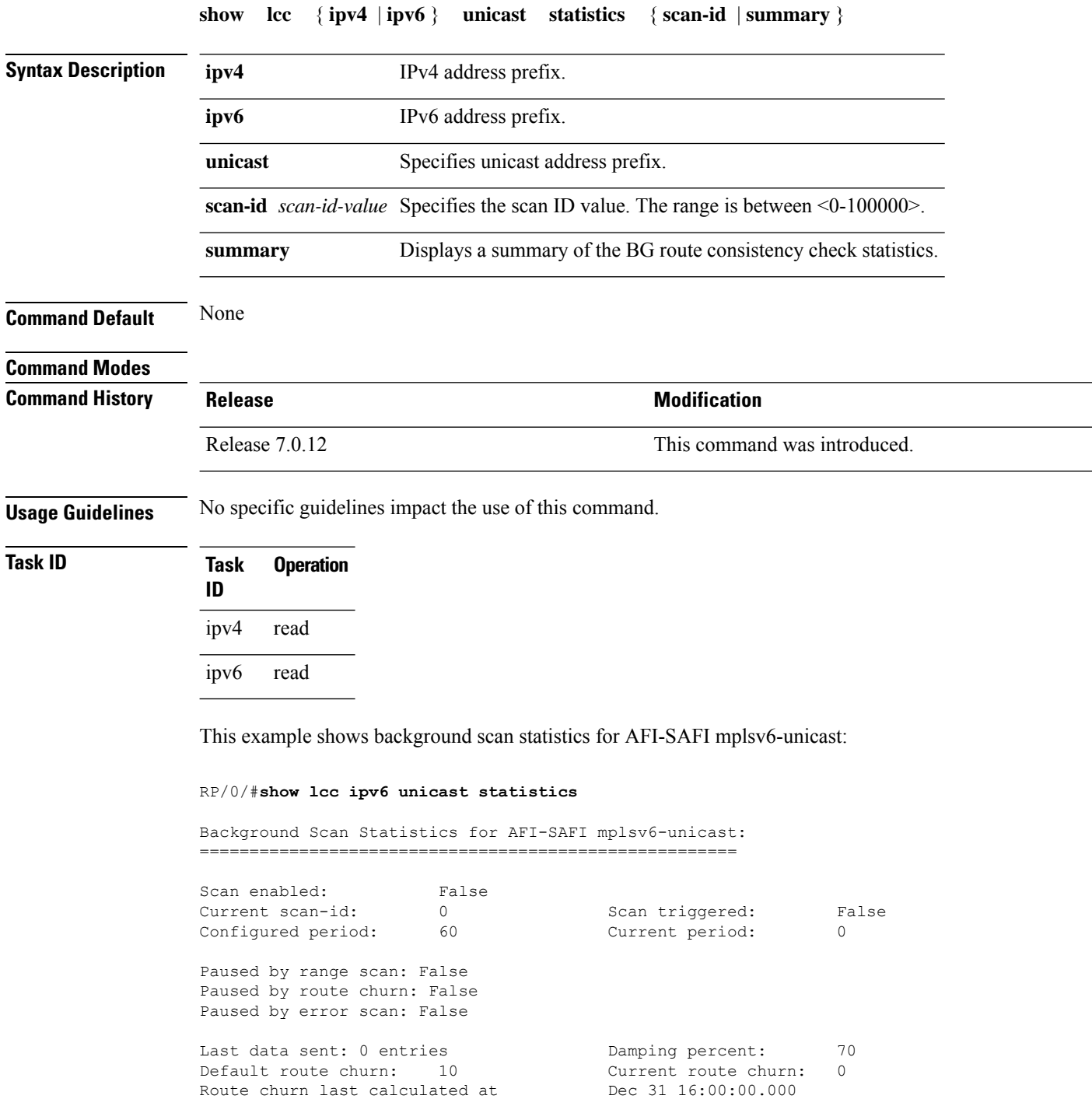

Logs stored for background scan ids:

```
Log for AFI-SAFI mplsv6-unicast:
================================
```
End Of Logs

This example shows background scan statistics for AFI-SAFI mplsv4-unicast:

RP/0/#**show lcc ipv4 unicast statistics**

Background Scan Statistics for AFI-SAFI mplsv4-unicast: ======================================================

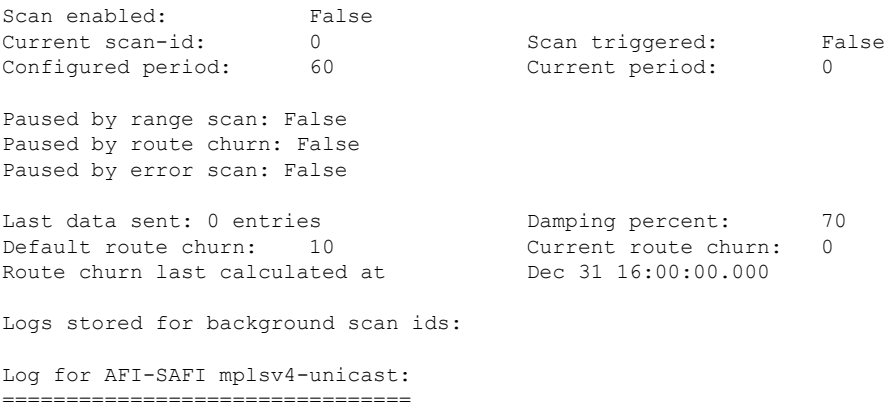

End Of Logs

#### <span id="page-13-0"></span>**show rcc**

To display route consistency checker (RCC) information, use the **show rcc** command in .

**show rcc** {**ipv4** | **ipv6**} **unicast** [{*prefix netmask* **vrf** *vrf-name*}]

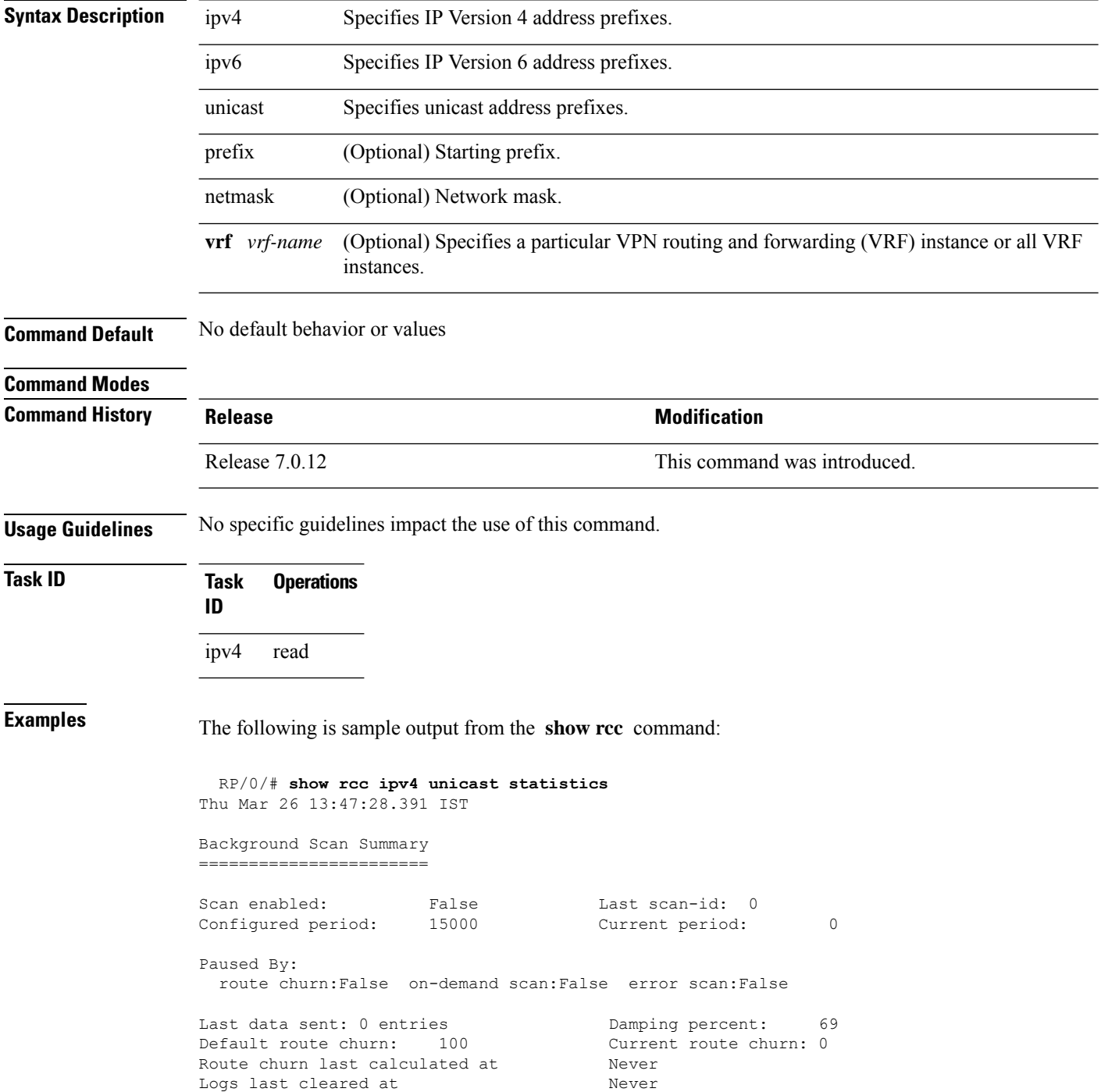

Scan paused by ISSU False Logs stored for background scan ids: Scan Logs ========= Legend: ? - Currently Inactive Node, ! - Non-standard SVD Role \* - Node did not reply End of Logs

#### <span id="page-15-0"></span>**show rcc statistics**

To view results of a route consistency checker (rcc) background scan, use the **show rcc statistics** command in .

**show rcc** { **ipv4** | **ipv6** } **unicast statistics** { **scan-id** | **summary** } **Syntax Description ipv4** IPv4 address prefix. **ipv6** IPv6 address prefix. **unicast** Specifies unicast address prefixes. **scan-id** *scan-id-value* Specifies the scan ID value. The range is between <0-100000>. **summary** Displays a summary of the BG route consistency check statistics. **Command Default** None **Command Modes Command History Release <b>Modification Modification** Release 7.0.12 This command was introduced. **Usage Guidelines** No specific guidelines impact the use of this command. **Task ID Task Operation ID** ipv4 read ipv6 read This example shows background scan statistics for AFI-SAFI IPv6 unicast: RP/0/#**show rcc ipv6 unicast statistics** Background Scan Statistics for AFI-SAFI ipv6-unicast: ====================================================== Scan enabled: False Current scan-id: 0 Scan triggered: False Configured period: 60 Current period: 0 Paused by range scan: False Paused by route churn: False Paused by error scan: False

> Last data sent: 0 entries The Damping percent: 70 Default route churn: 10 Current route churn: 0 Route churn last calculated at Dec 31 16:00:00.000

Logs stored for background scan ids:

```
Log for AFI-SAFI ipv6-unicast:
================================
```
End Of Logs

This example shows background scan statistics for AFI-SAFI Ipv4 unicast:

RP/0/#**show rcc ipv4 unicast statistics**

Background Scan Statistics for AFI-SAFI ipv4-unicast: ======================================================

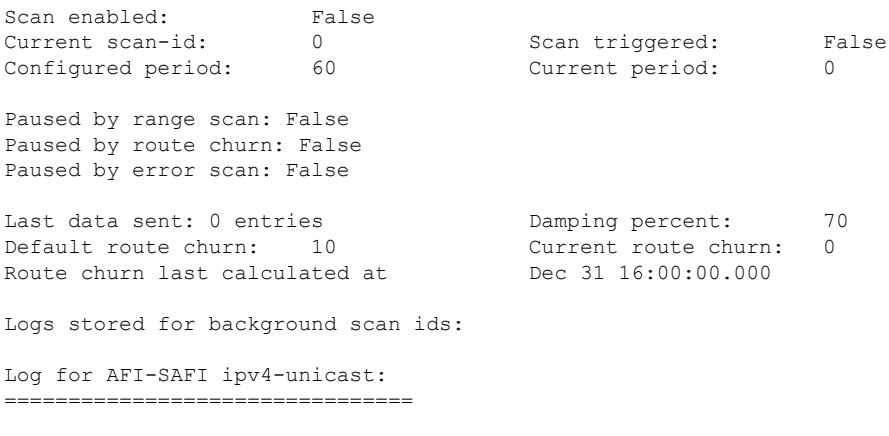

End Of Logs

#### <span id="page-17-0"></span>**show rcc vrf**

To run on-demand route consistency checker (rcc) scan on AFI, SAFI, table, and prefix or the entire set of prefixes in the table, use the **show rcc vrf** command in .

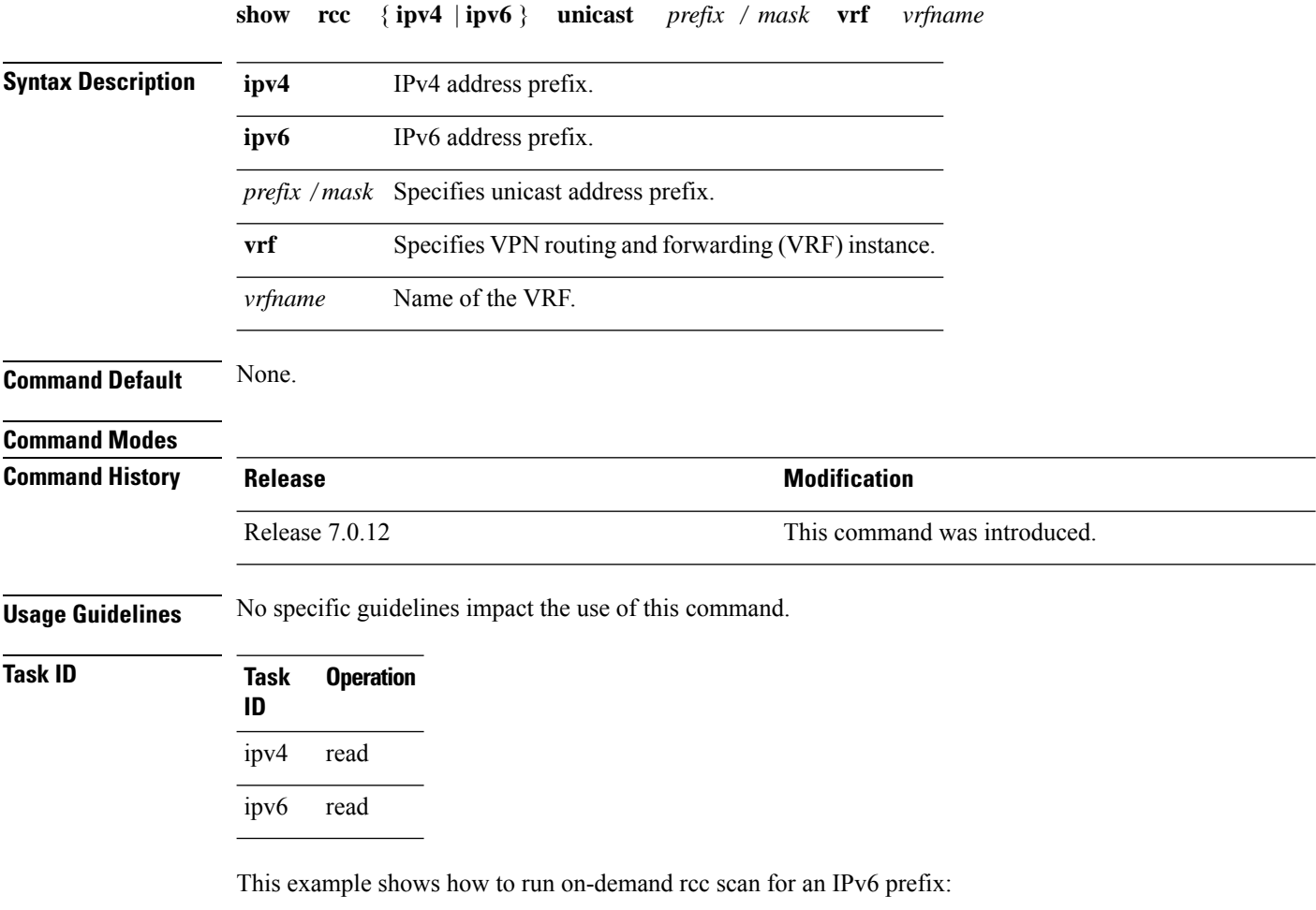

RP/0/#**show rcc ipv6 unicast 2001:DB8::/32 vrf vrf\_1**

This example shows how to run on-demand rcc scan for an Ipv4 prefix:

RP/0/#**show rcc ipv4 unicast 10.2.3.4/32 vrf vrf-1**

#### <span id="page-18-0"></span>**show rib**

To display Routing Information Base (RIB) data, use the **show rib** command in .

**show rib** {**ipv4** | **ipv6**} {**unicast** | **multicast**}[{**firsthop** | [{ *type interface-path-id*}] | **next-hop** | [{ *type interface-path-id*}] | **opaques** | {**attribute** | **ip-nexthop** | **ipfrr** | **safi-tunnel** | **summary** | **tunnel-nexthop**} | **protocols** | [{**standby**}] | **statistics** | [{*name*}] | [{**standby**}] | **topology** | {*topo-name* | **all**}}]

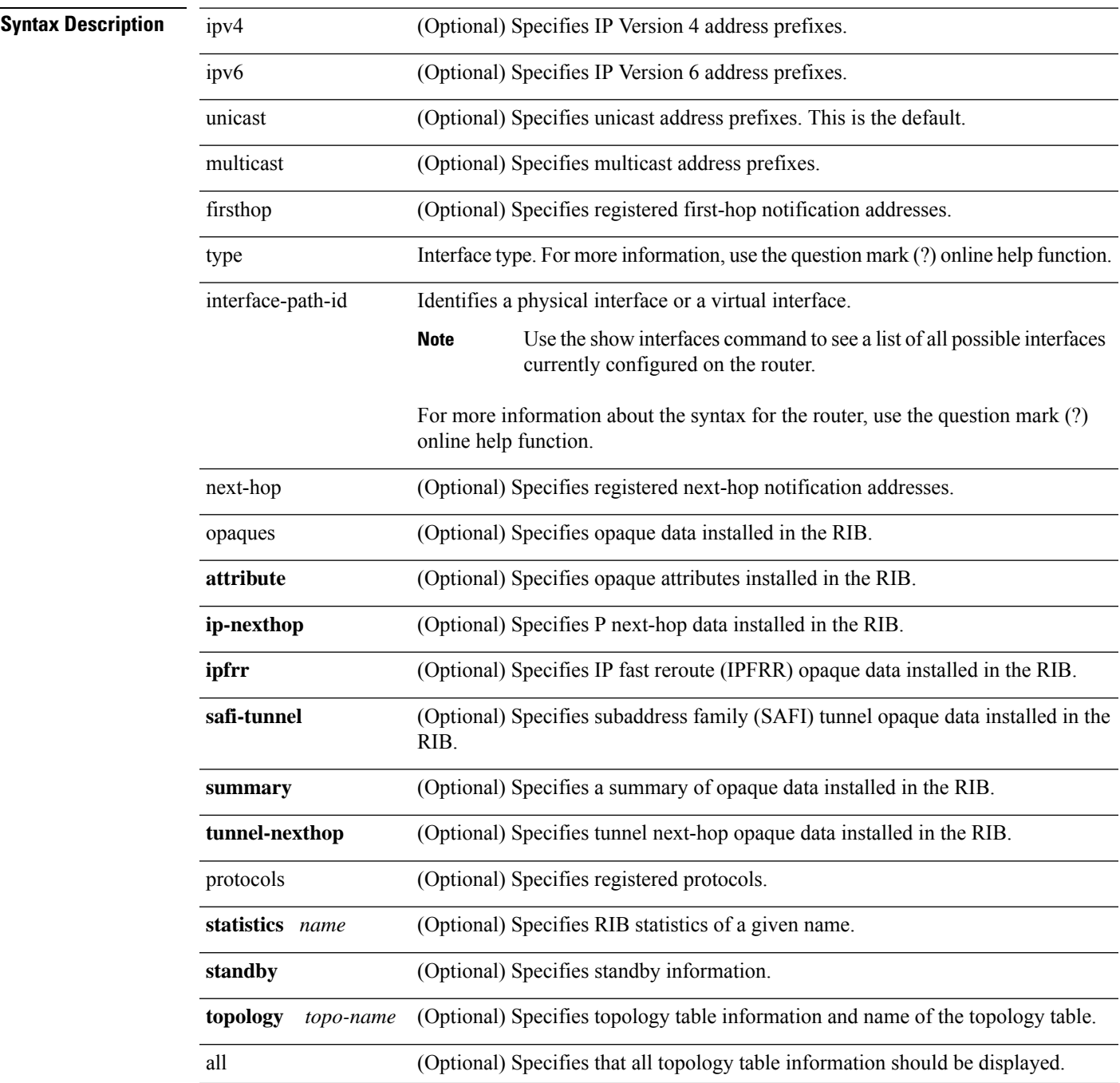

I

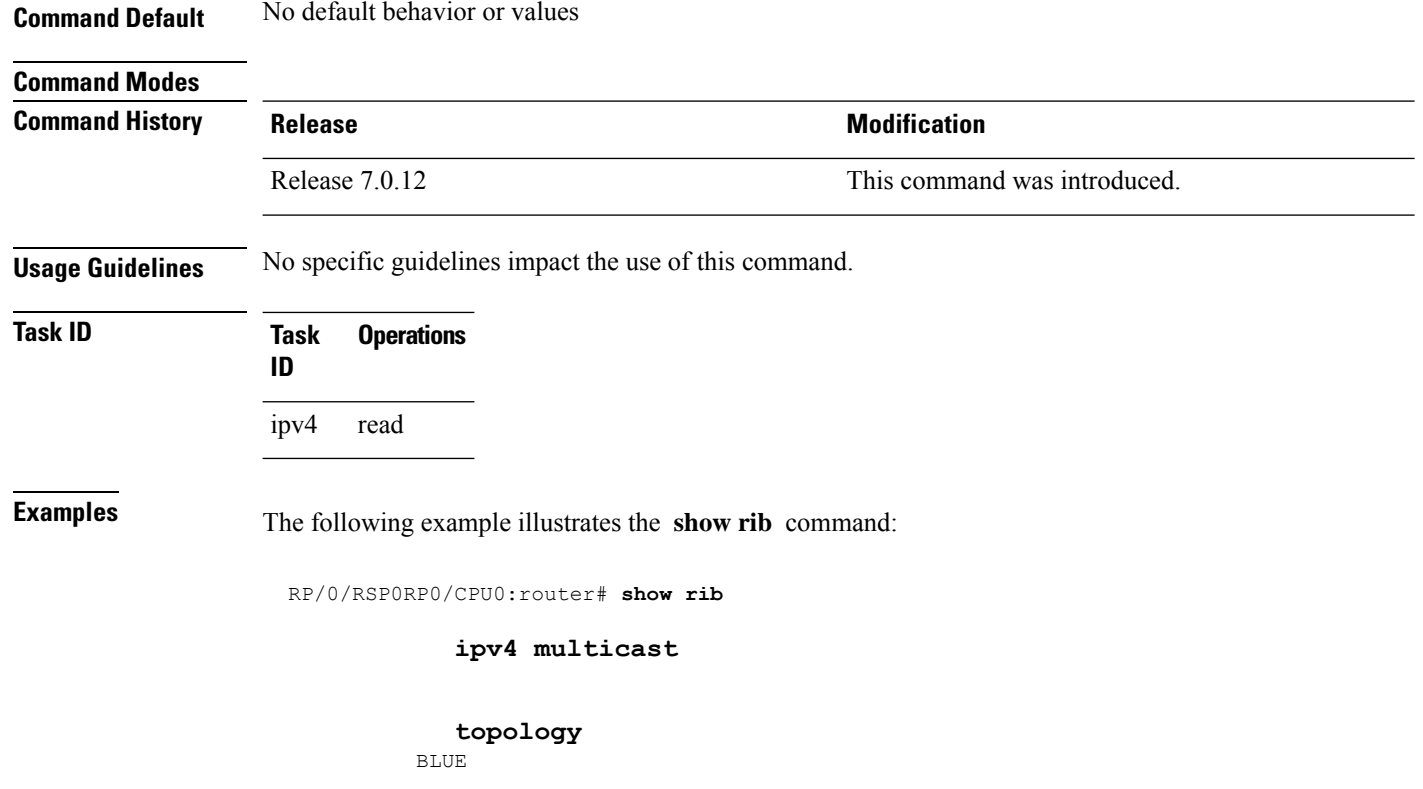

RP/0/RSP0RP0/CPU0:router# show rib topology BLUE ipv4 multicast protocols Protocol Handle Instance<br>isis 0 mt isis 0 mt

#### <span id="page-20-0"></span>**show rib afi-all**

To display Routing Information Base (RIB) data for both IPv4 and IPv6 address families, use the **show rib afi-all** command in .

**show rib afi-all** [**attributes**] [**client-id**] [**clients**] [**extcomms**] [**firsthop**] [**history**] [**multicast**] [**next-hop**] [**opaques**] [**protocols**] [**recursion-depth-max**] [**safi-all**] [**statistics**] [**tables**] [**trace**] [**unicast**] [**vpn-attributes**]

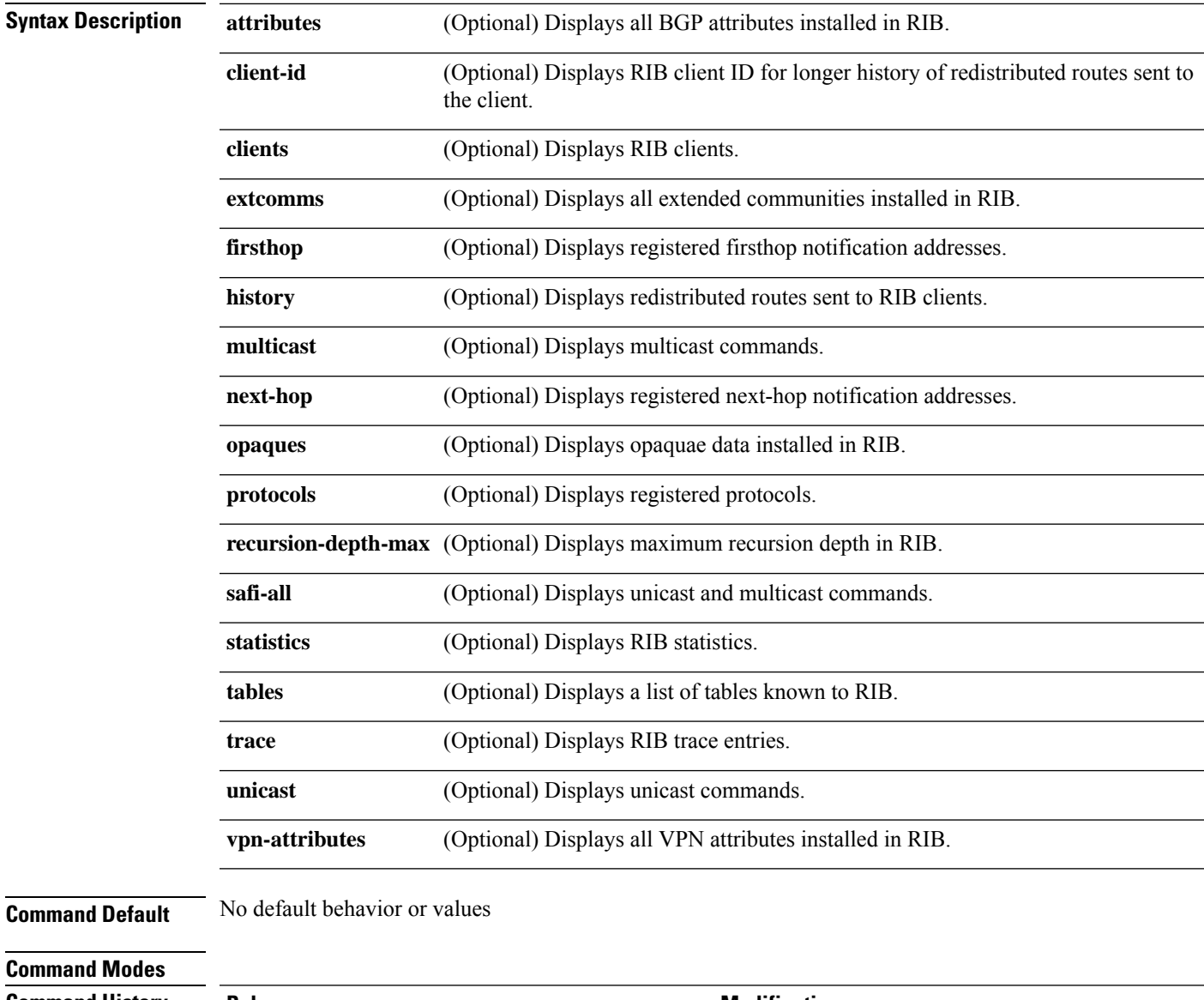

#### **Command History Release Modification**

Release 7.0.12 This command was introduced.

**RIB Commands**

#### **Usage Guidelines** No specific guidelines impact the use of this command.

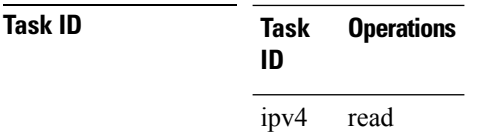

**Examples** The following example illustrates the **show rib afi-all attributes** command:

RP/0/# **show rib afi-all attributes** BGP attribute data in IPv4 RIB: 0 Attributes, for a total of 0 bytes. BGP attribute data in IPv6 RIB: 0 Attributes, for a total of 0 bytes.

## <span id="page-22-0"></span>**show rib attributes**

To display Border Gateway Protocol (BGP) attributes installed in the Routing Information Base (RIB), use the **show rib attributes** command in .

**show rib attributes** [**summary**] [**standby**]

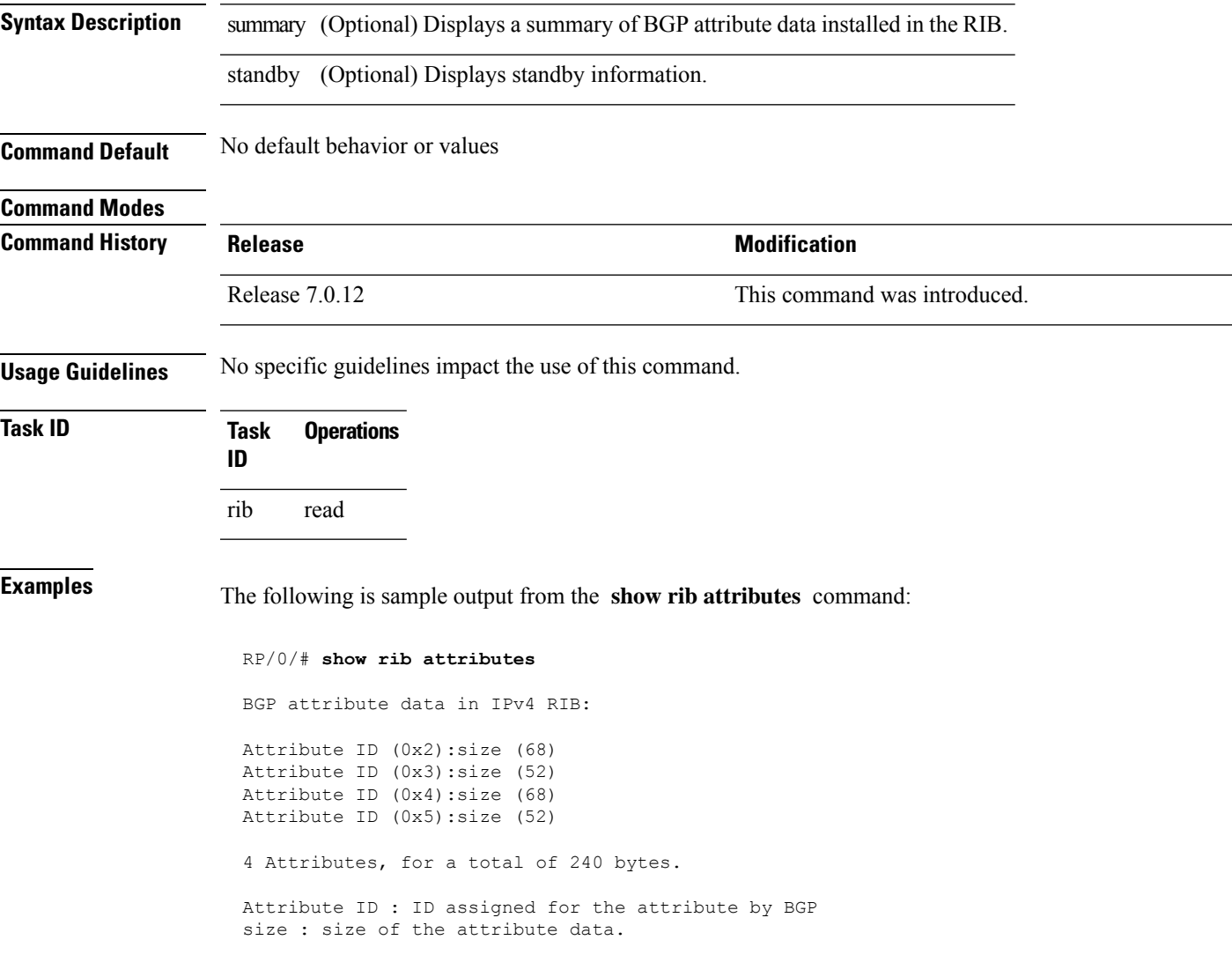

## <span id="page-23-0"></span>**show rib client-id**

.

To display Routing Information Base (RIB) redistribution histories, use the **show rib client-id** command in

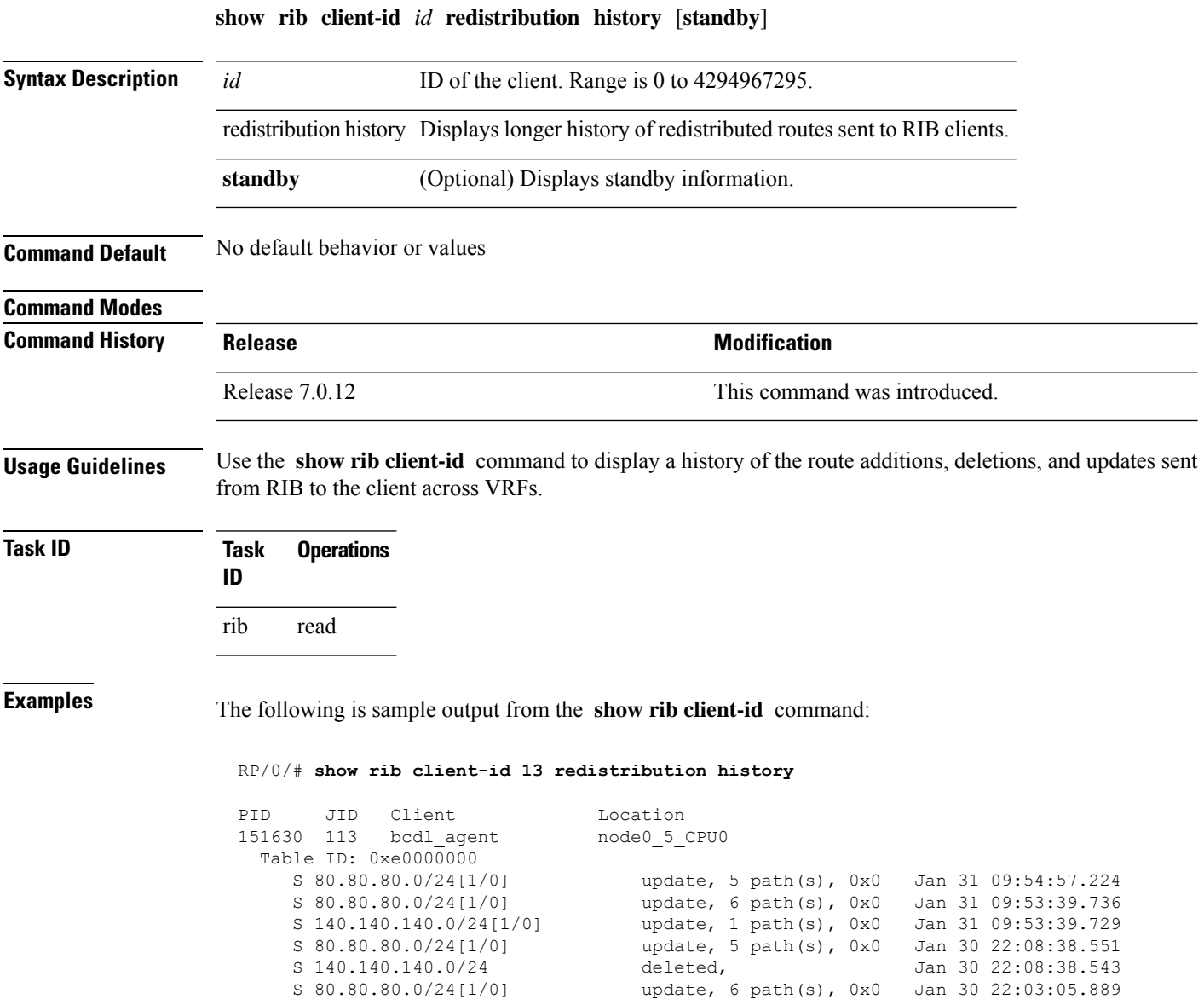

S 100.100.100.0/24[1/0] update, 1 path(s), 0x0 Jan 30 22:03:05.880

This table describes the significant fields shown in the display.

**Table 1: show rib client-id Field Descriptions**

| <b>Field</b> | <b>Description</b>                                       |
|--------------|----------------------------------------------------------|
| <b>PID</b>   | Process ID of the client.                                |
| JID          | Job ID of the client.                                    |
| Client       | Client name.                                             |
|              | Location   Location node on which the client is present. |

## <span id="page-25-0"></span>**show rib clients**

To display Routing Information Base (RIB) clients, use the **show rib clients** command in .

**show rib** [{**afi-all** | **ipv4** | **ipv6**}] **clients** [{**protocols** | **redistribution** [**history**]}] [**standby**]

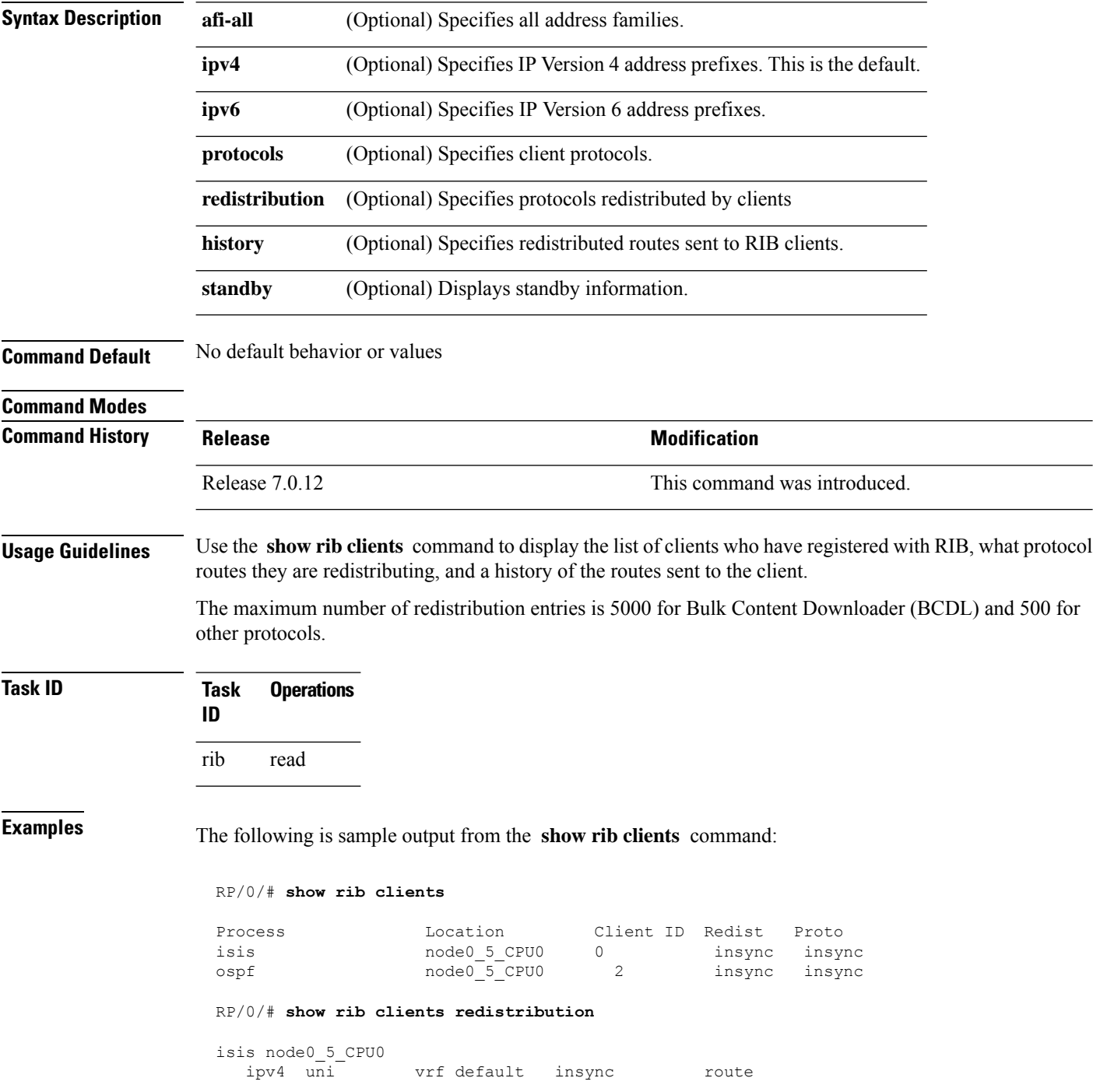

I

| static            |                         |             | insync |         |
|-------------------|-------------------------|-------------|--------|---------|
| ospf node0 5 CPU0 |                         |             |        |         |
| ipv4 uni          |                         | vrf default | insync | route   |
| static            |                         |             | insync |         |
| local             |                         |             | insync |         |
| bgp node0 5 CPU0  |                         |             |        |         |
| ipv4 uni          | vrf abc                 |             | insync | route   |
| static            |                         |             | insync |         |
|                   | bcdl agent node0 5 CPU0 |             |        |         |
| ipv4<br>uni       |                         | vrf default | insync | rib fib |
| ipv4<br>uni       |                         | vrf bar     | insync | rib fib |
| ipv4 uni          |                         | vrf abc     | insync | rib fib |
| ipv4<br>uni       |                         | vrf test    | insync | rib fib |
|                   |                         |             |        |         |

This table describes the significant fields shown in the display.

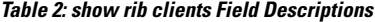

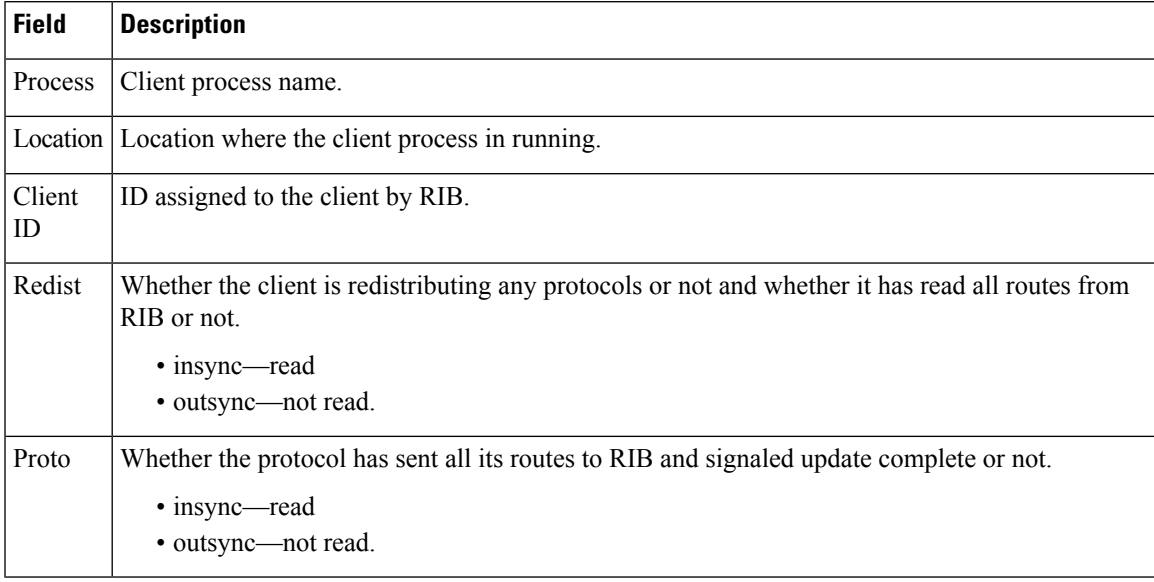

## <span id="page-27-0"></span>**show rib extcomms**

To display all extended communities installed in the Routing Information Base (RIB), use the **show rib extcomms** command in .

**show rib** [{**afi-all** | **ipv4** | **ipv6**}] **extcomms** [**summary**] [**standby**]

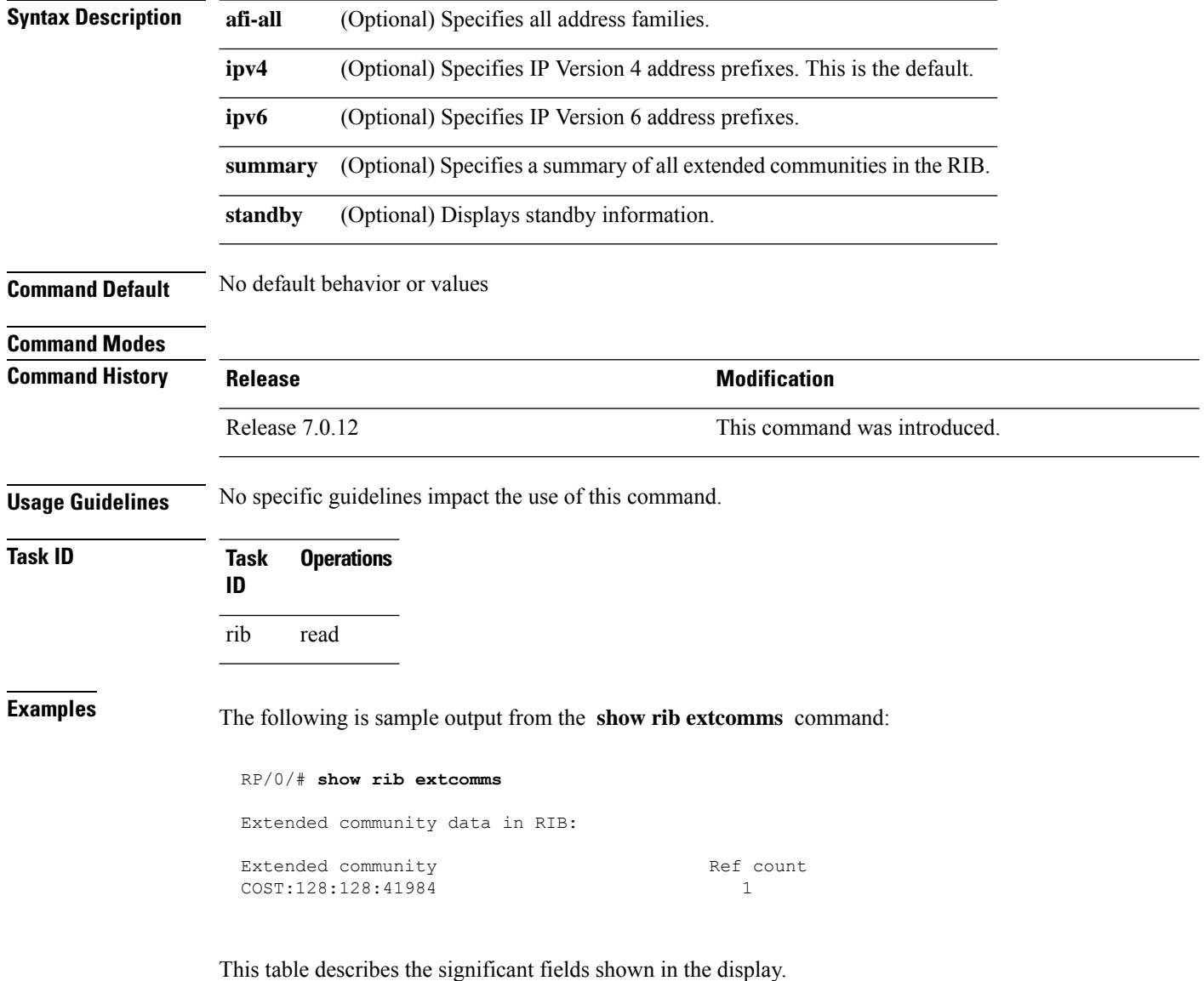

**Table 3: show rib extcomms Field Descriptions**

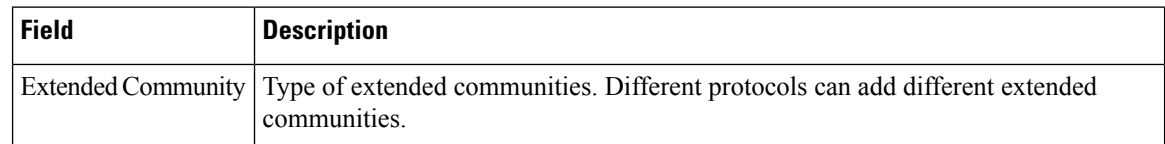

 $\mathbf l$ 

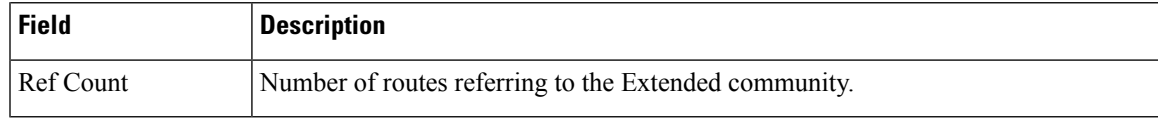

### <span id="page-29-0"></span>**show rib firsthop**

To display registered first-hop notification addresses, use the **show rib firsthop** command in .

**show rib** [**vrf** {*vrf-name* | **all**}] [{**afi-all** | **ipv4** | **ipv6**}] [{**unicast** | **multicast** | **safi-all**}] **firsthop** [*client-name*] [{*type interface-path-id* |*ip-address* /*prefix-length* |*ip-address mask* | **resolved**|**unresolved** | **damped**}] [**summary**] [**standby**]

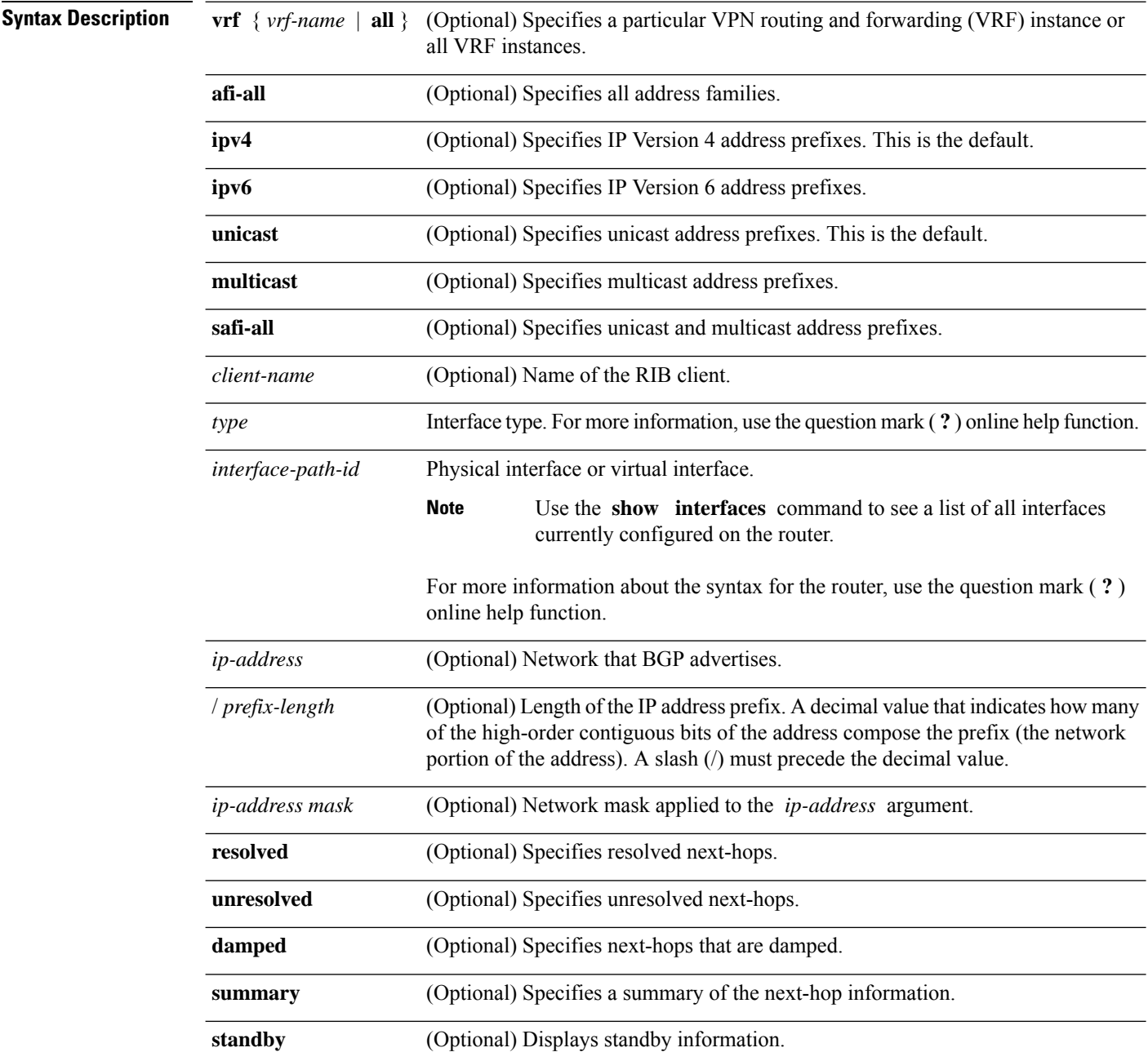

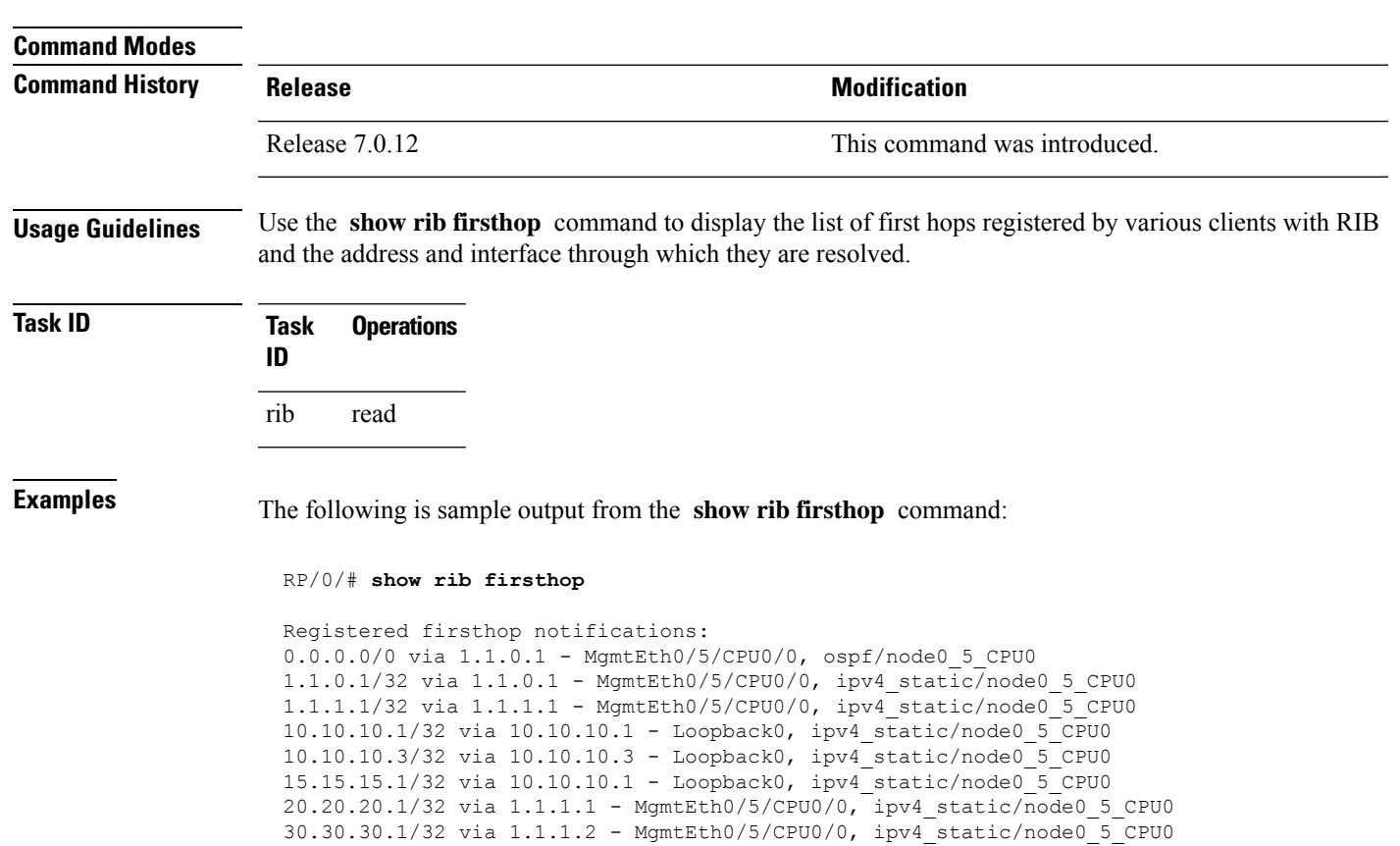

**Command Default** If a **vrf** *vrf-name* is not specified, routes are cleared from the default IPv4 unicast VRF.

## <span id="page-31-0"></span>**show rib history**

To display history information for Routing Information Base (RIB) clients, use the **show ribhistory** command in .

#### **show rib** [{**afi-all** | **ipv4** | **ipv6**}] **history** [**client-id** *client-id*] [**standby**]

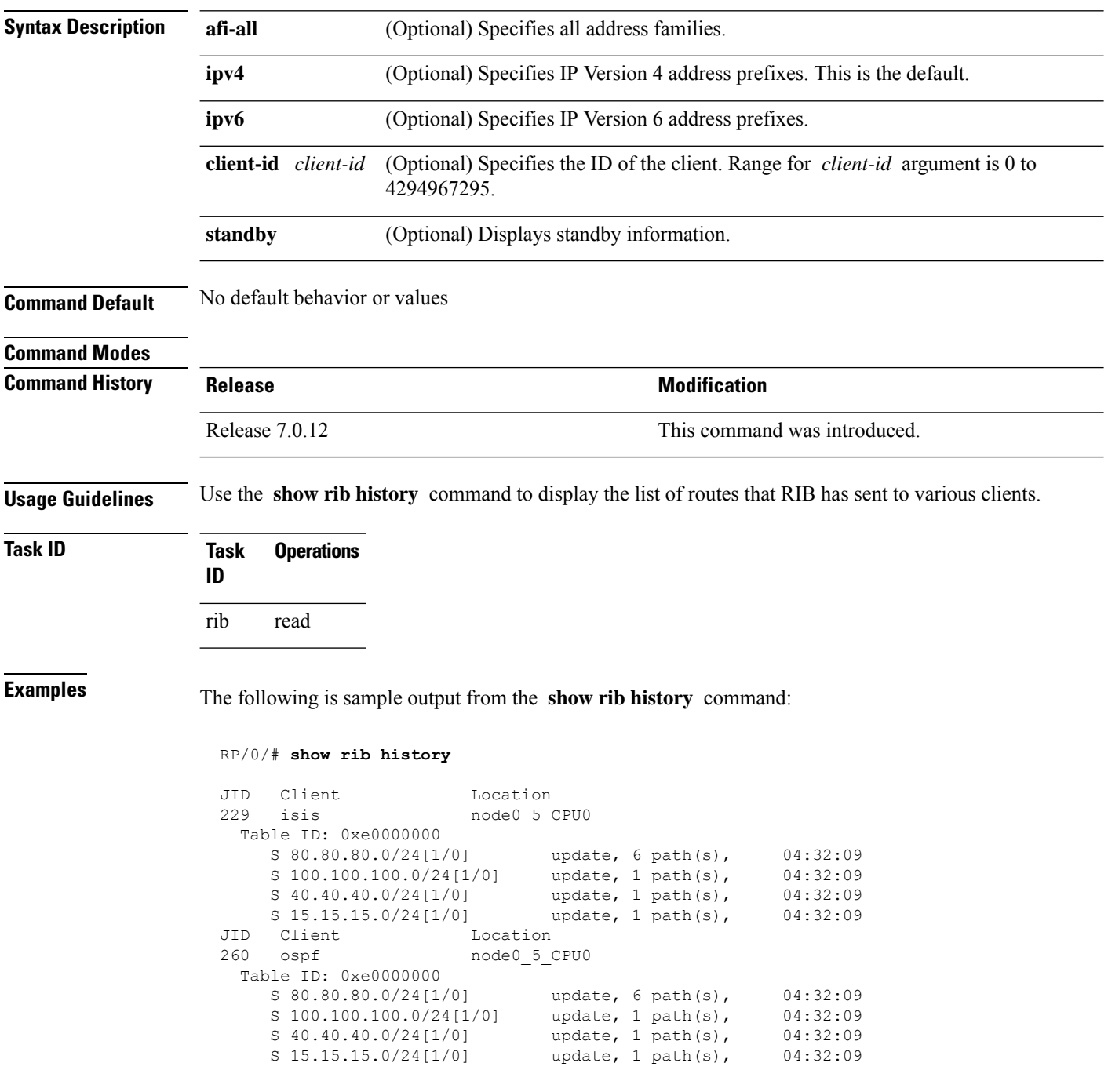

I

This table describes the significant fields shown in the display.

**Table 4: show rib history Field Descriptions**

| <b>Field</b> | <b>Description</b>                                              |
|--------------|-----------------------------------------------------------------|
| JID          | Job ID of the client process.                                   |
| Client       | Name of the client process.                                     |
|              | Location Information about where the client process is running. |

### <span id="page-33-0"></span>**show rib next-hop**

To display registered next-hop notification addresses, use the **show rib next-hop** command in .

**show rib** [**vrf** {*vrf-name* | **all**}] [{**afi-all** | **ipv4** | **ipv6**}] [{**unicast** | **multicast** | **safi-all**}] **next-hop** [*client-name*] [{*type interface-path-id* |*ip-address* /*prefix-length* |*ip-address mask* | **resolved**|**unresolved** | **damped**}] [**summary**] [**standby**]

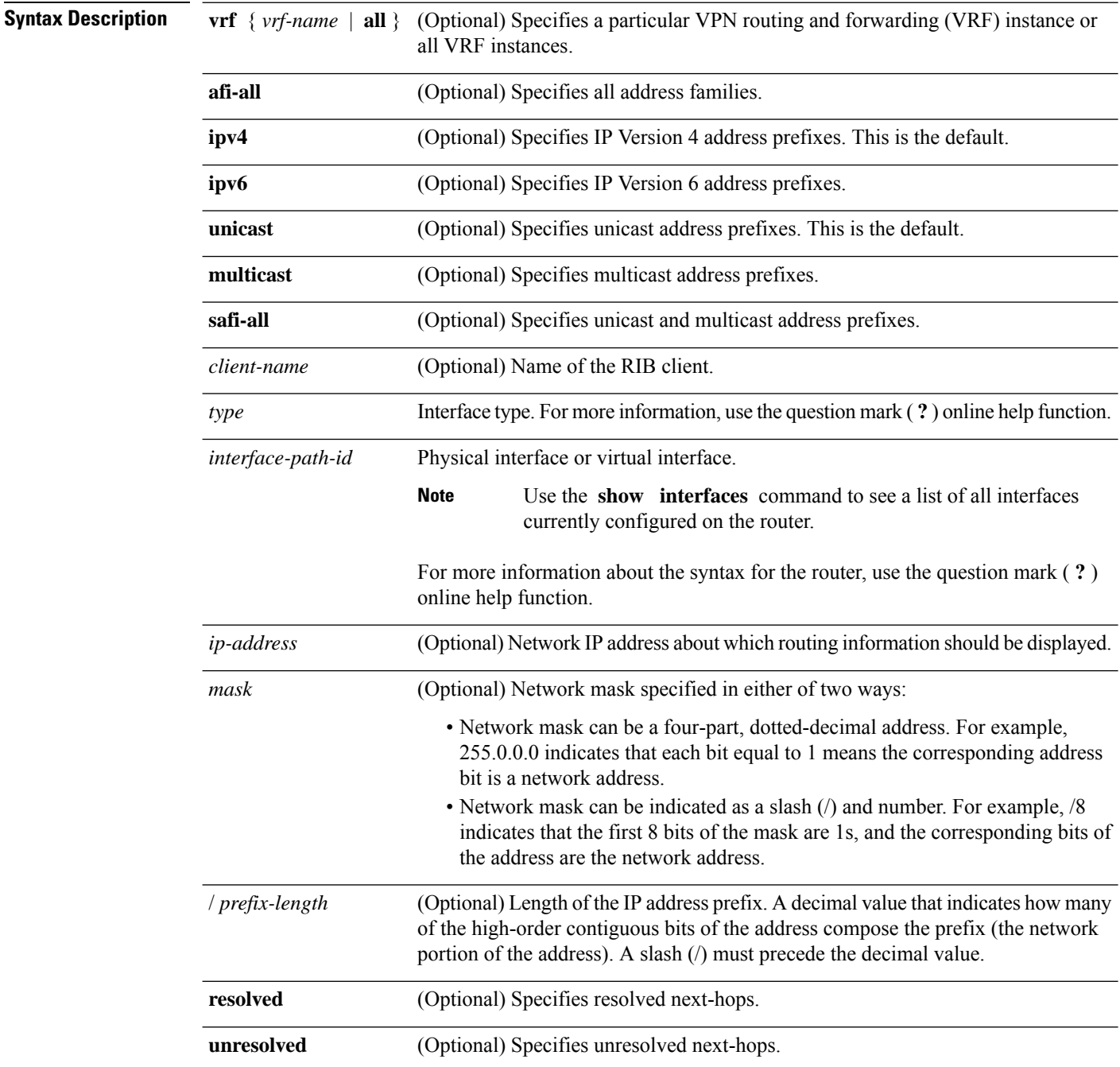

 $\mathbf{l}$ 

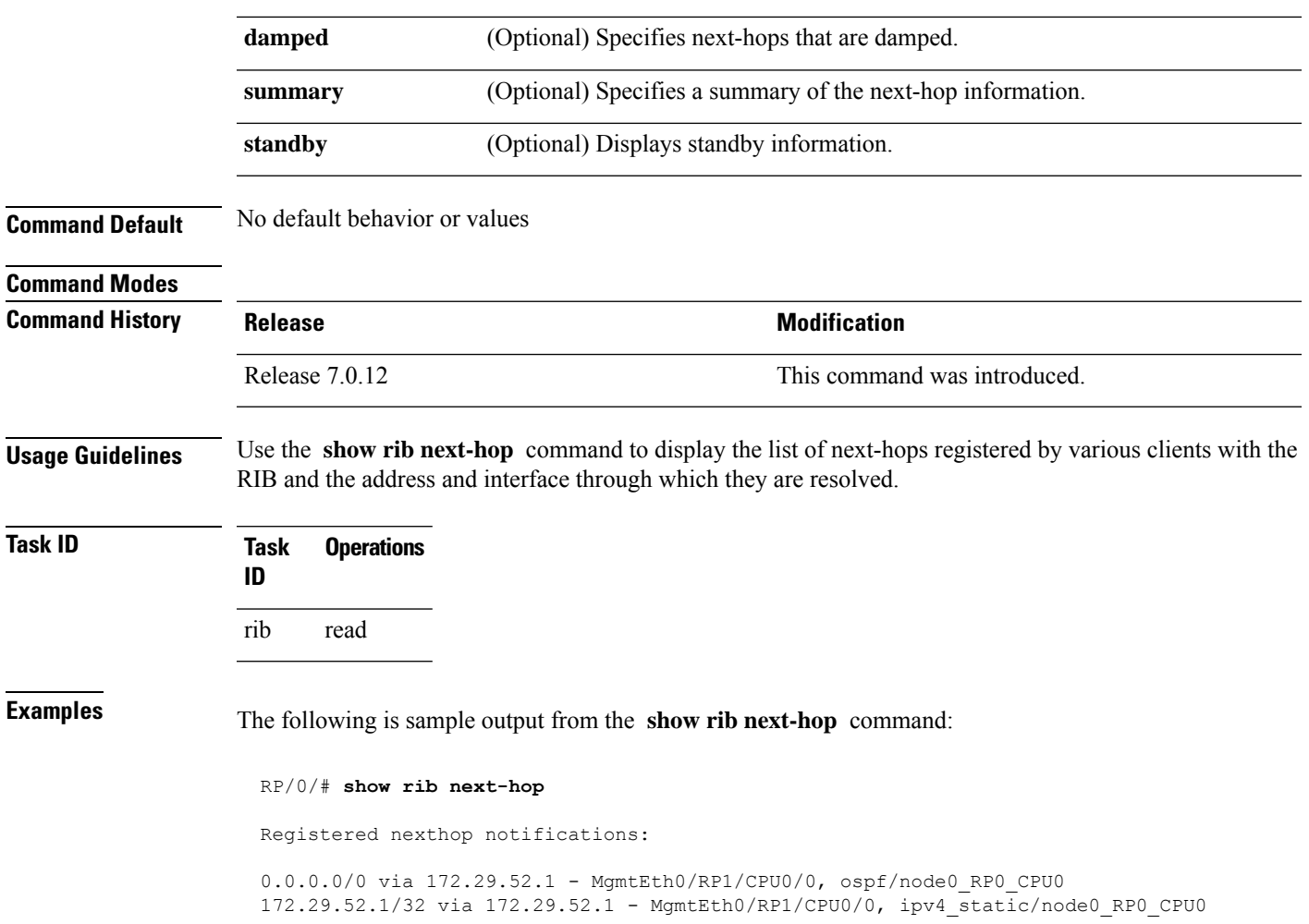

### <span id="page-35-0"></span>**show rib opaques**

To display opaque data installed in the Routing Information Base (RIB), use the **show ribopaques** command in .

**show rib** [**vrf** {*vrf-name* | **all**}] [{**afi-all** | **ipv4** | **ipv6**}] [{**unicast** | **multicast** | **safi-all**}] **opaques** {**attribute** | **ip-nexthop** | **ipfrr** | **safi-tunnel** | **summary** | **tunnel-nexthop**} [*rib-client-name*] [**standby**]

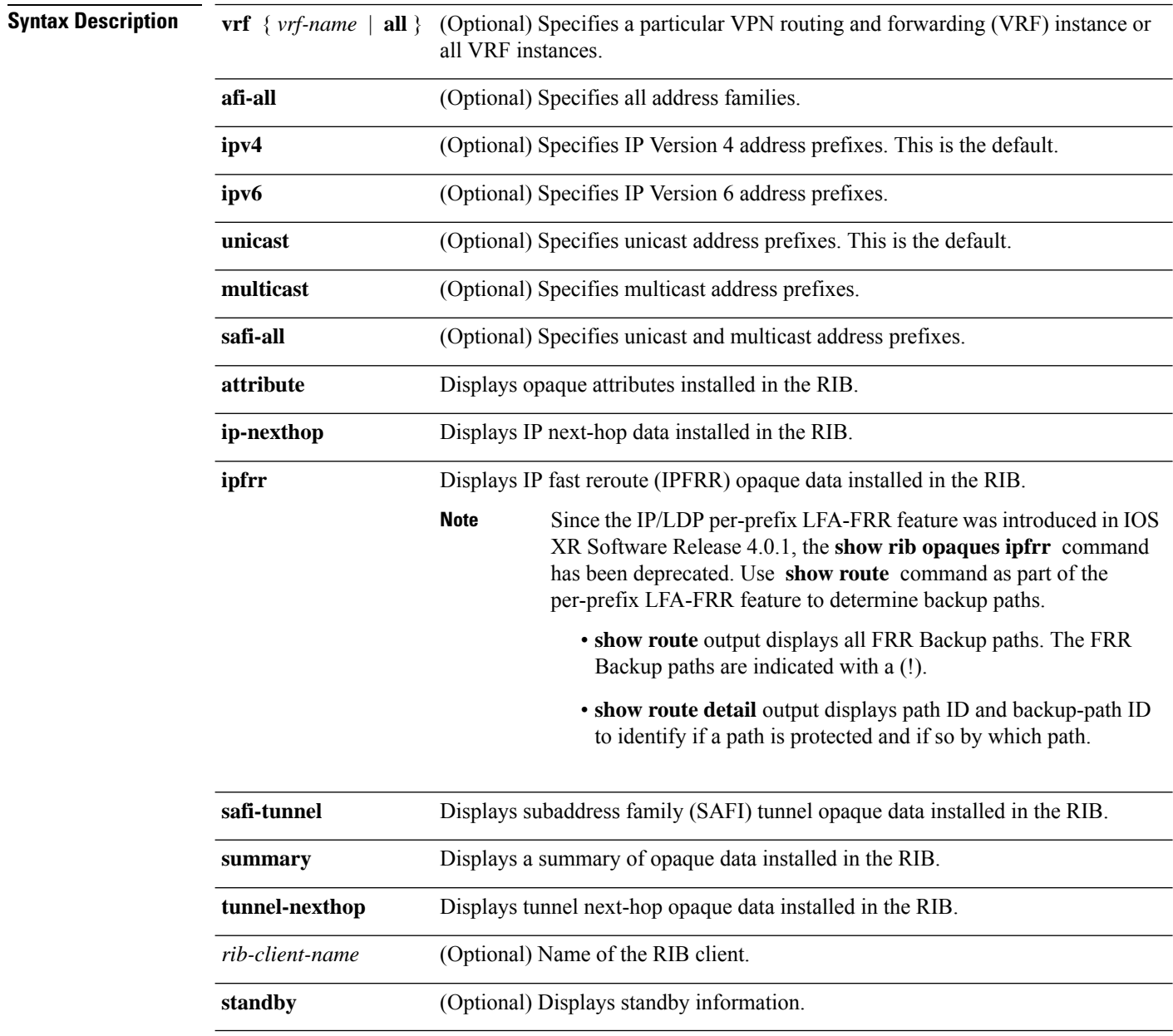

**Command Default** No default behavior or values
$\mathbf I$ 

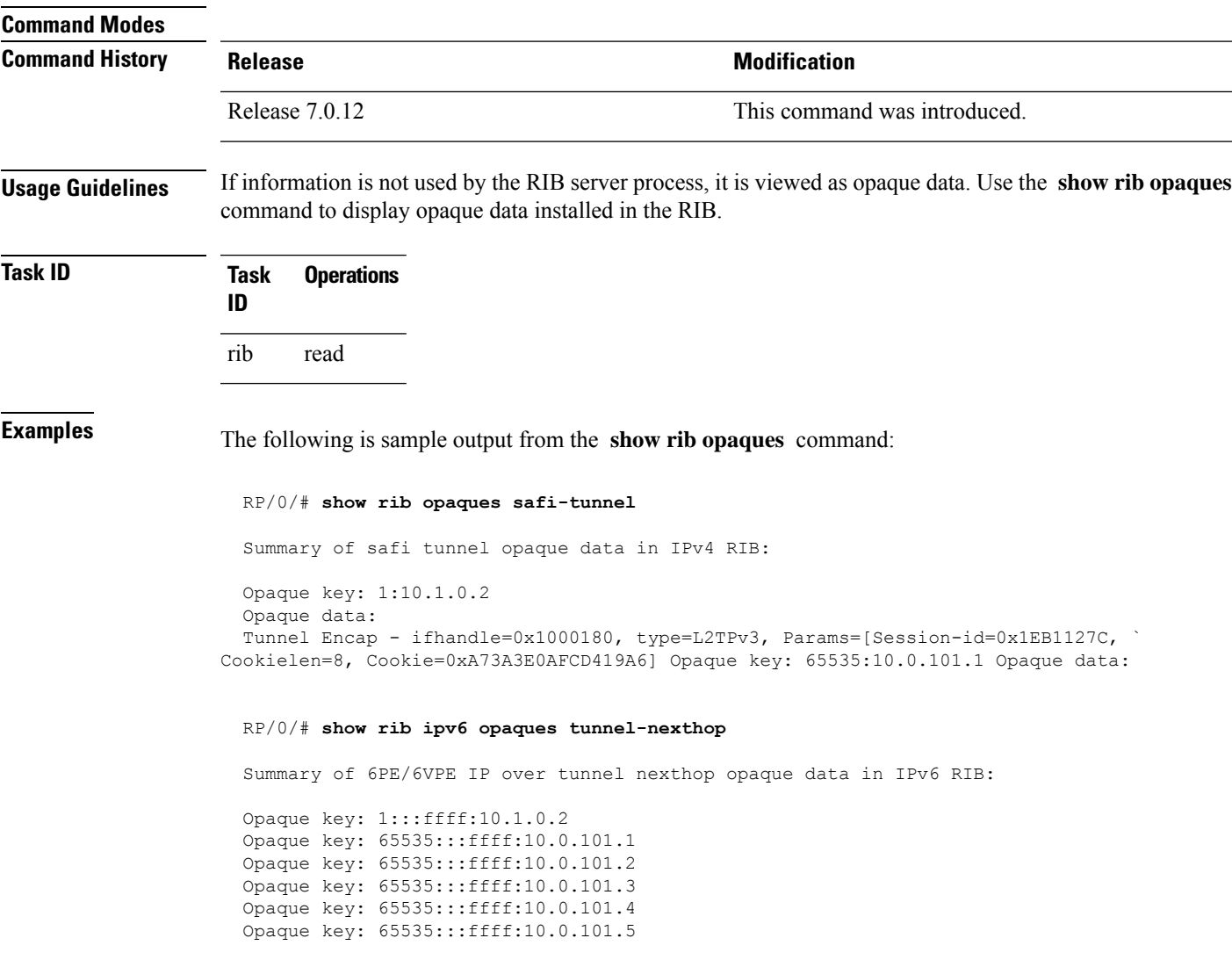

This table describes the significant fields shown in the display.

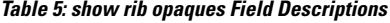

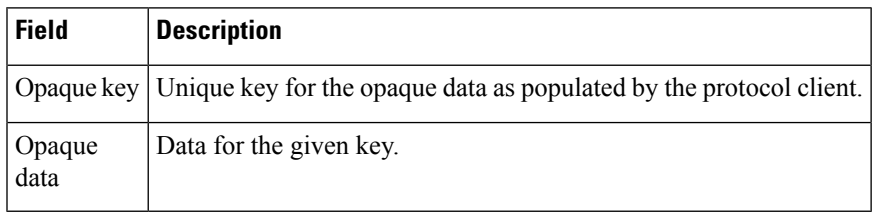

I

# **show rib protocols**

To display protocols registered for route addition, use the **show rib protocols** command in .

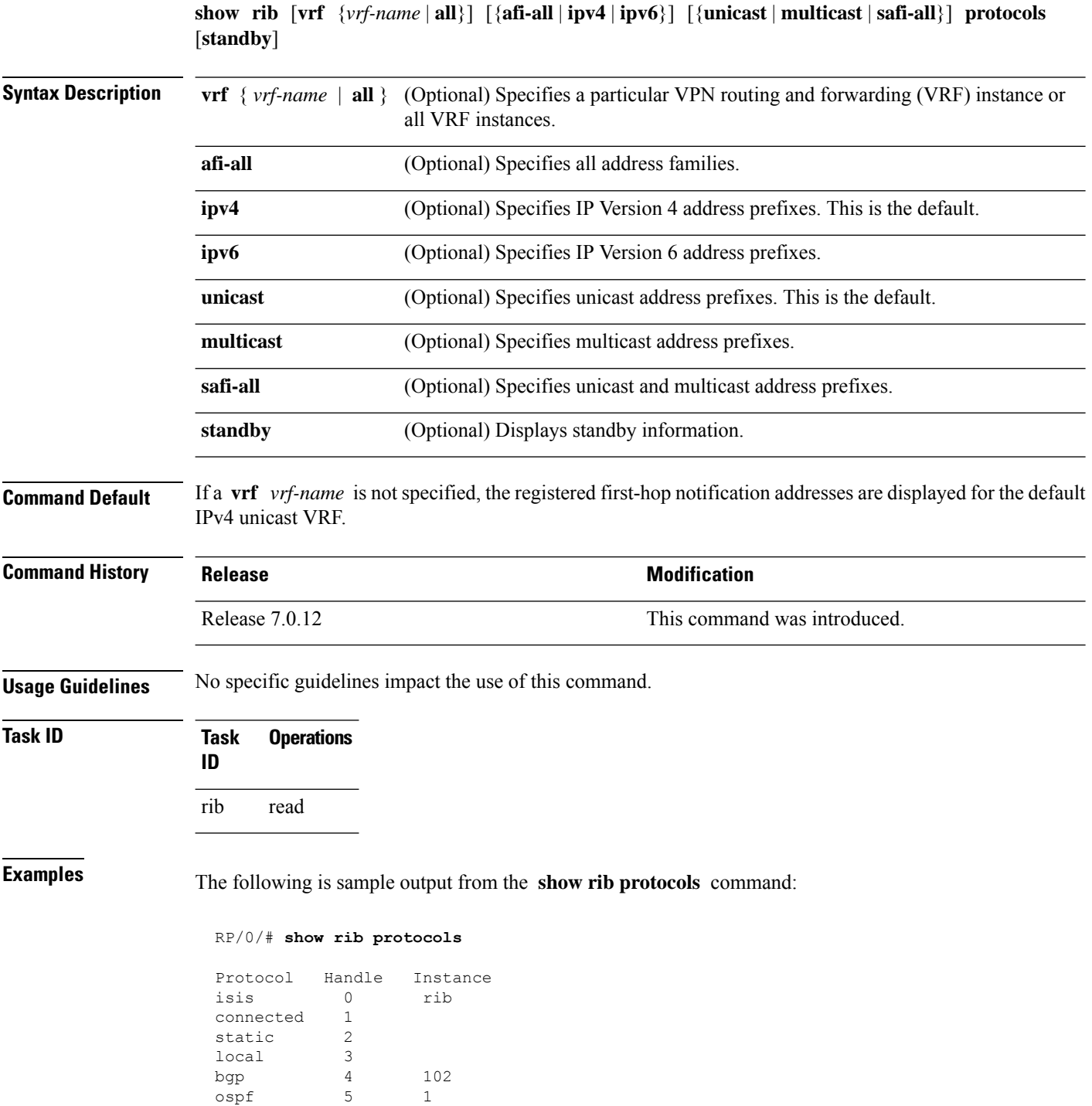

I

This table describes the significant fields shown in the display.

**Table 6: show rib protocols Field Descriptions**

| Field | Description                                        |  |
|-------|----------------------------------------------------|--|
|       | Protocol   Name of the protocol.                   |  |
|       | Handle   Handle assigned to the protocol instance. |  |
|       | Instance   Protocol instance.                      |  |

# **show rib recursion-depth-max**

To display the maximum recursion depth in the Routing Information Base (RIB), use the **show rib recursion-depth-max** command in .

**show rib** [{**afi-all** | **ipv4** | **ipv6**}] **recursion-depth-max** [**standby**]

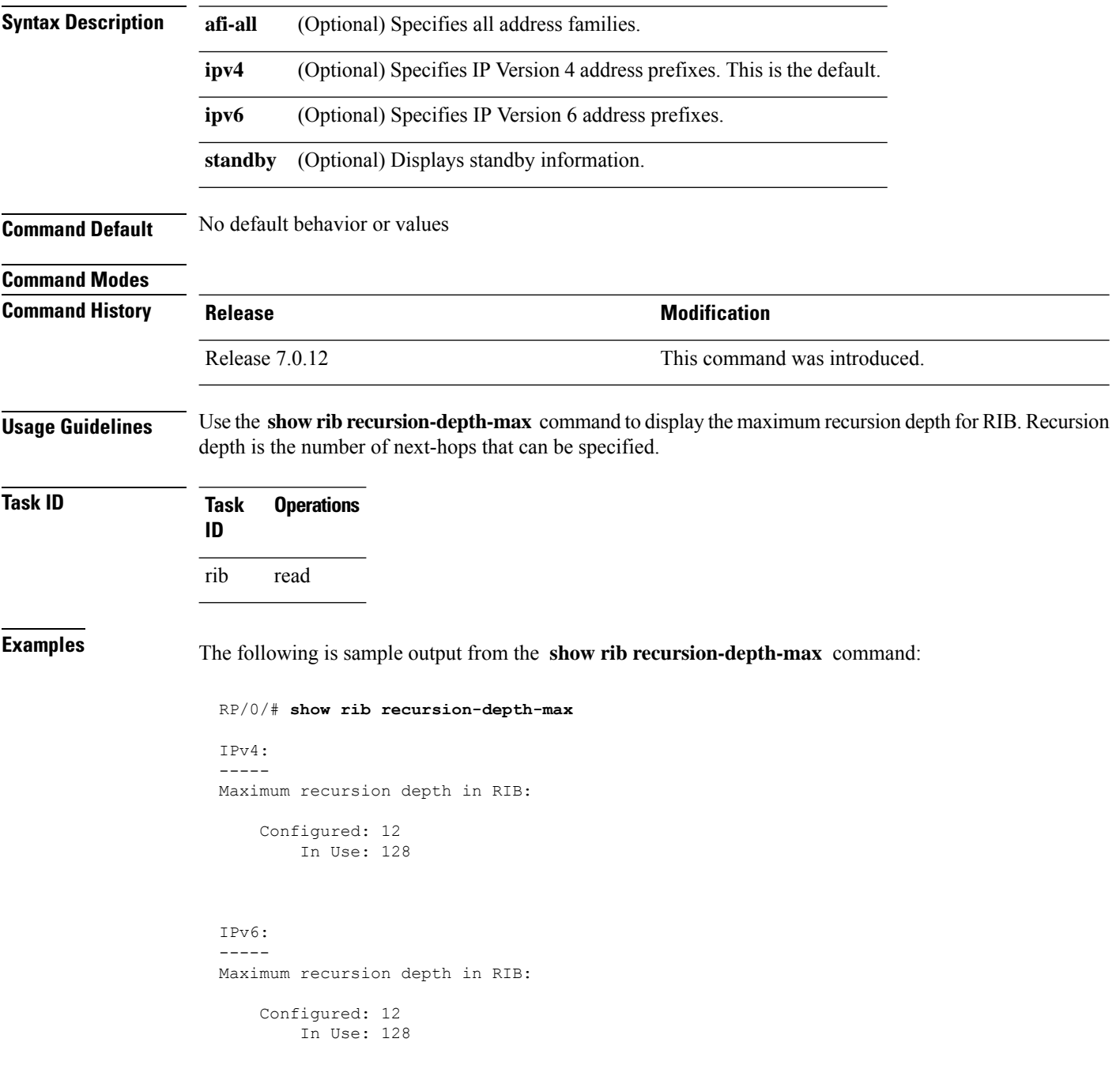

This table describes the significant fields shown in the display.

**Table 7: show rib recursion-depth-max Field Descriptions**

| Field  | <b>Description</b>                                                                                                    |
|--------|----------------------------------------------------------------------------------------------------|
|        | Configured   Value of maximum recursion depth currently configured.                                                                                                    |
| In Use | Value of maximum recursion depth RIB is using. This value can be different from the configured<br>value because RIB has to be restarted after the configuration is changed for the new configuration<br>to be effective. |

# **show rib statistics**

To display Routing Information Base (RIB) statistics, use the **show rib statistics** command in .

**show rib** [**vrf** {*vrf-name* | **all**}] [{**afi-all** | **ipv4** | **ipv6**}] [{**unicast** | **multicast** | **safi-all**}] **statistics** [*client-name*] [**standby**]

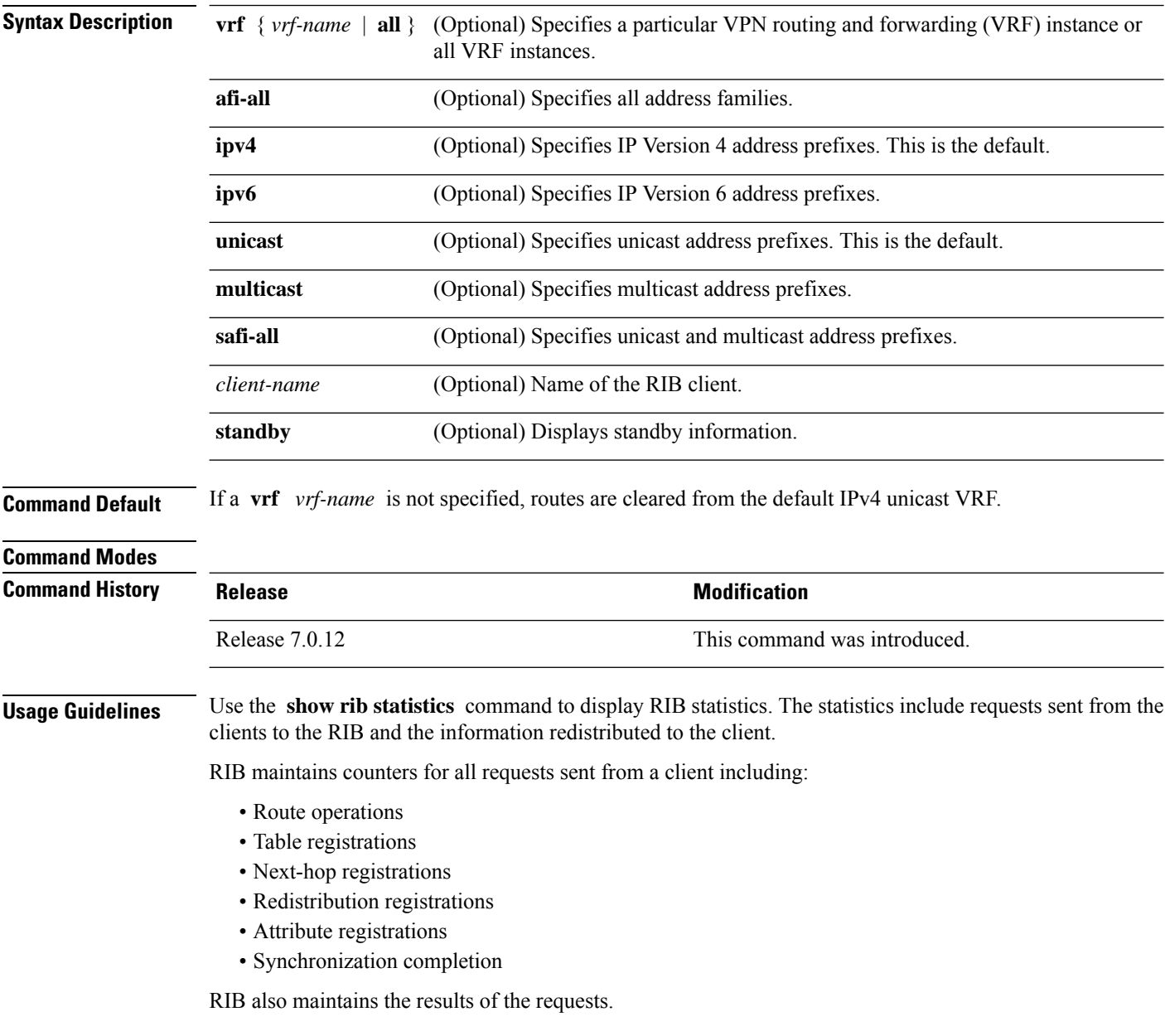

 $\mathbf I$ 

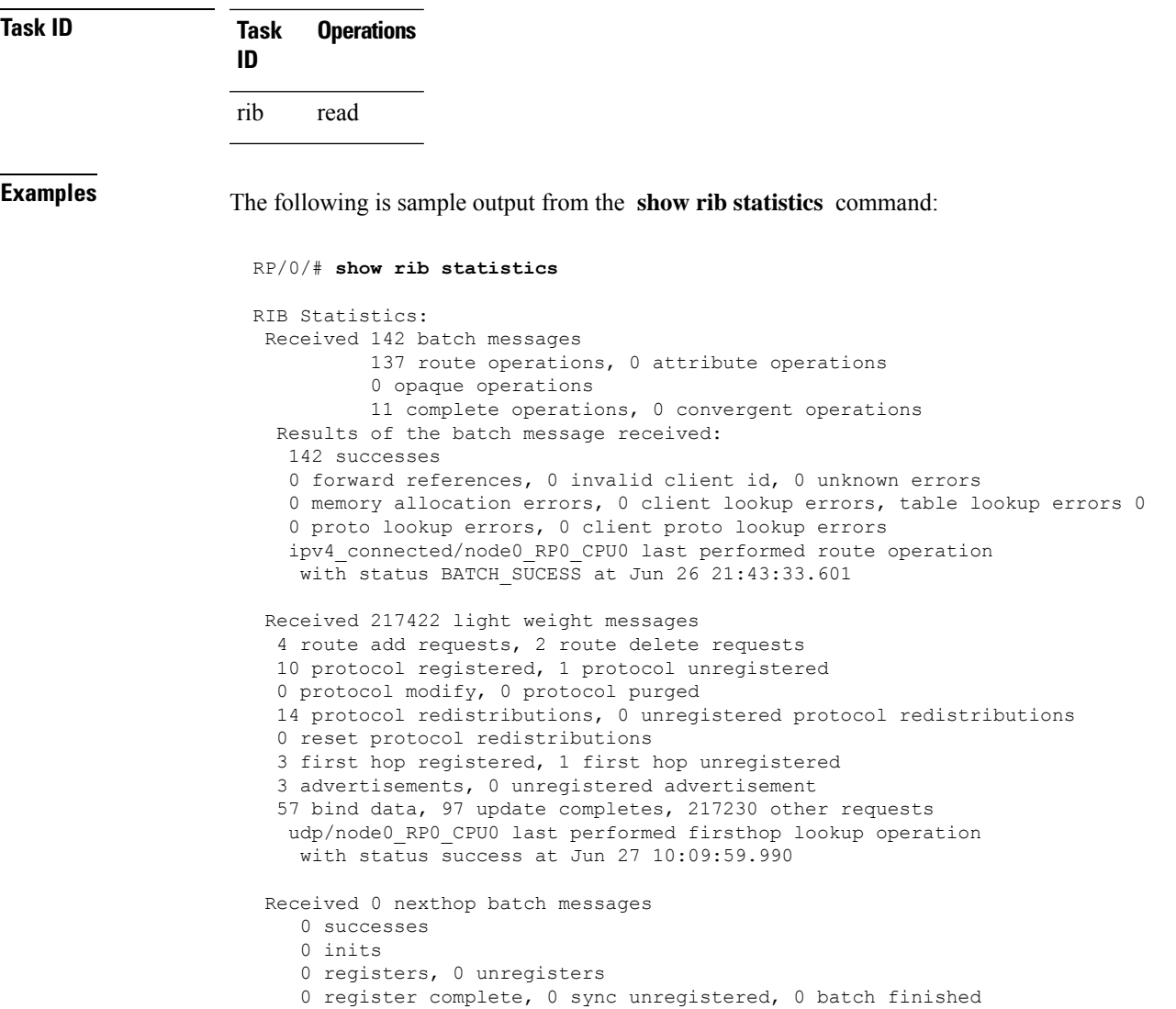

This table describes the significant fields shown in the display.

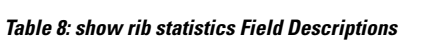

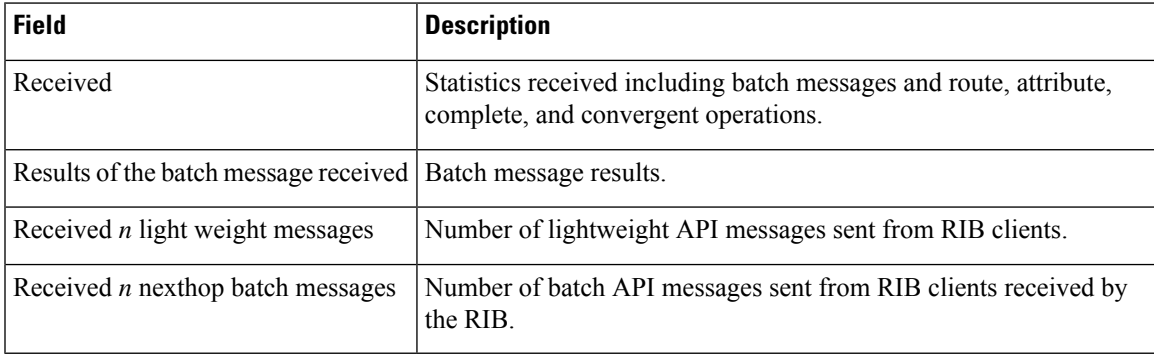

I

# **show rib tables**

To display all tables known to the Routing Information Base (RIB), use the **show rib tables** command in .

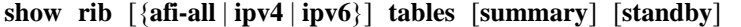

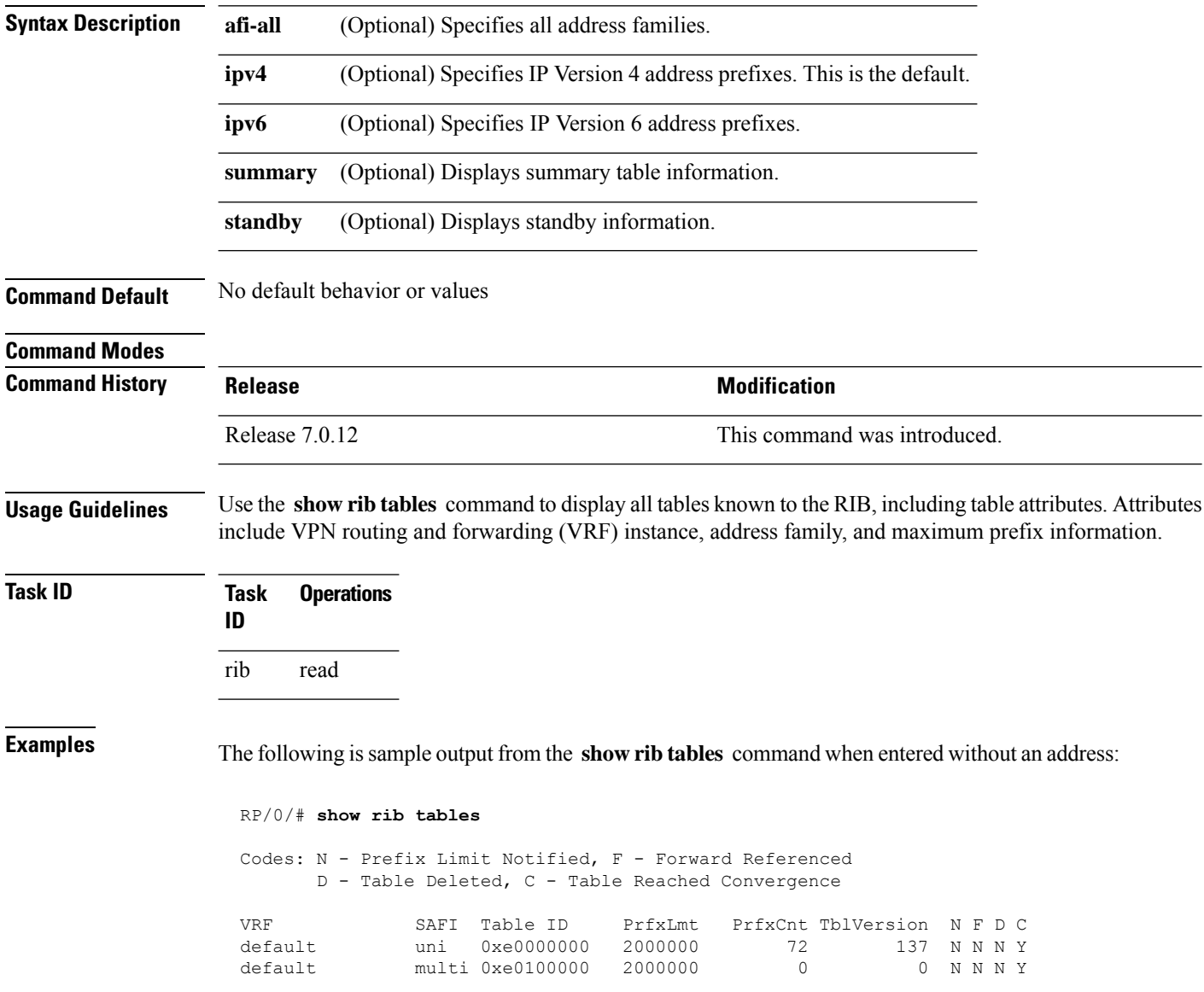

This table describes the significant fields shown in the display.

**Table 9: show rib tables Field Descriptions**

| <b>Field</b>            | <b>Description</b>                                                                                                    |  |
|-------------------------|----------------------------------------------------------------------------------------------------|--|
| <b>VRF</b>              | Name of the VRF instance.                                                                                                    |  |
| SAFI                    | Subaddress family instance.                                                                                                    |  |
| Table ID                | ID of the RIB table.                                                                                                    |  |
| PrfxLmt                 | Configured prefix limit for the RIB table.                                                                                                    |  |
| PrfxCnt                 | Number of configured prefixes in the RIB table.                                                                                                    |  |
| Th <sub>I</sub> Version | Tables version number.                                                                                                    |  |
| N                       | Message sent when prefix limit is exceeded.                                                                                                    |  |
| F                       | Forward referenced. If Y is indicated, a table has been created by RIB because a client has<br>registered for the table, but RIB has not heard from the router space infrastructure (RSI) about<br>the table. RSI manages the tables. |  |
| D                       | If Y is indicated, the table has been deleted in the RSI but RIB has not cleared the information.                                                                                                    |  |
| C                       | Table reached convergence.                                                                                                    |  |

# **show rib trace**

To display all Routing Information Base (RIB) library call tracer (ltrace) entries, use the **show rib trace** command in .

**show rib** [{**afi-all** | **ipv4** | **ipv6**}] **trace** [{**clear** | **counts** | **event-manager** | **startup** | **sync** | **timing**}] [{**unique** | **wrapping**}] [**last** *entries*] [**hexdump**] [**reverse**] [**tailif**] [**stats**] [**verbose**] [{**file** *name* **original location** *node-id* | **location** {**all***node-id*}}]

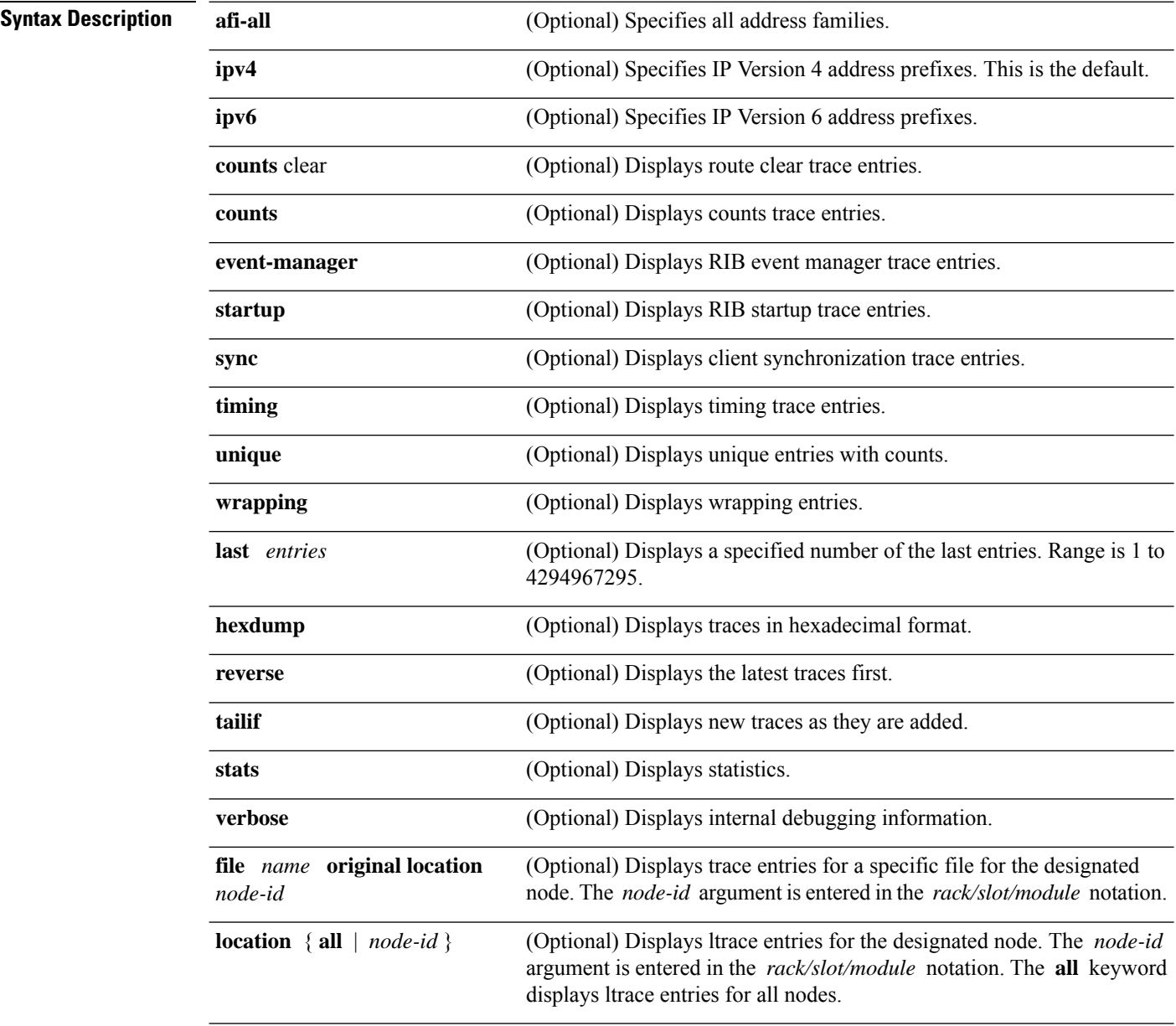

**Command Default** No default behavior or values

 $\mathbf{l}$ 

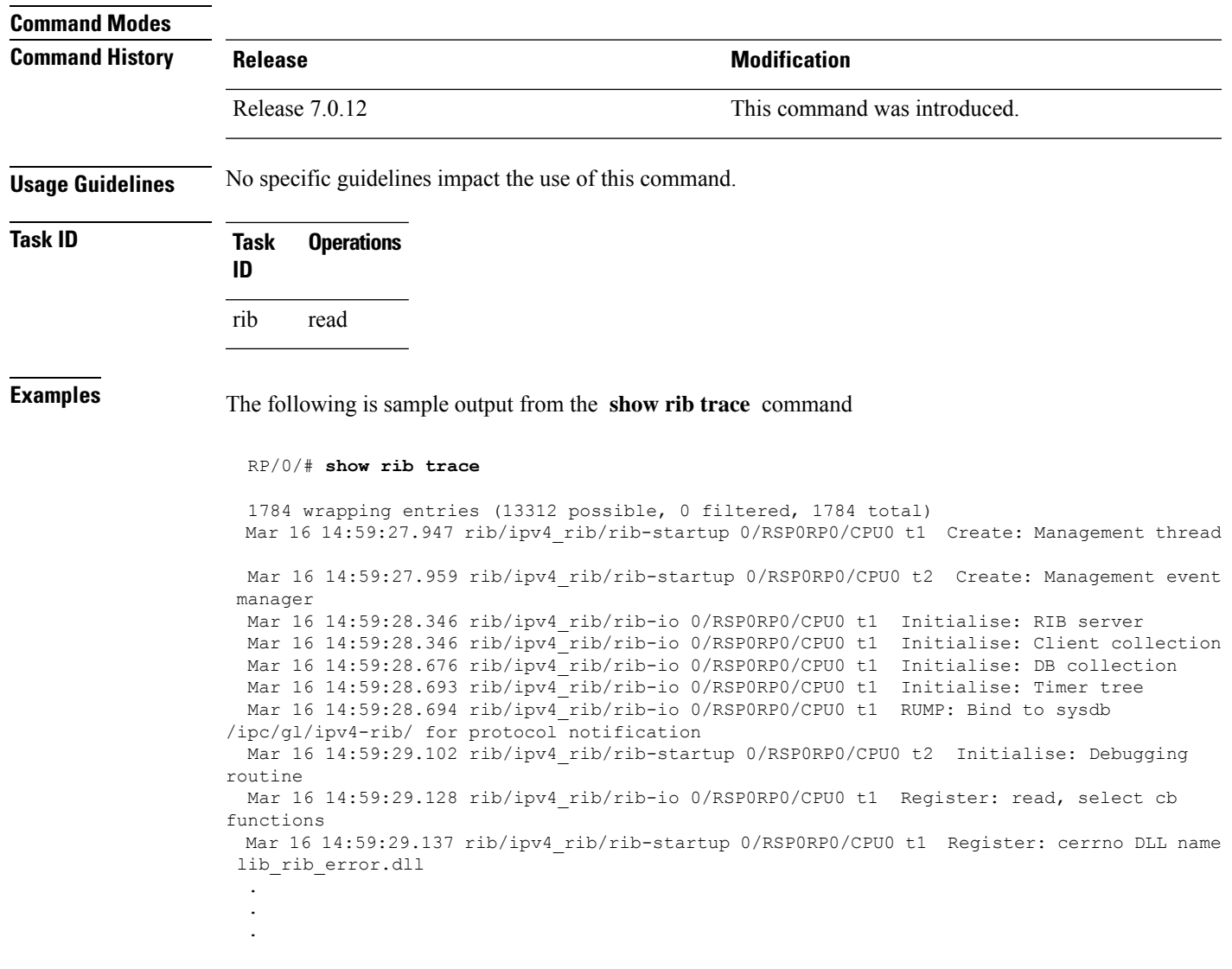

# **show rib vpn-attributes**

To display all VPN attributesinstalled in the Routing Information Base (RIB), use the **show ribvpn-attributes** command in .

**show rib** [{**afi-all** | **ipv4** | **ipv6**}] **vpn-attributes** [**summary**] [**standby**]

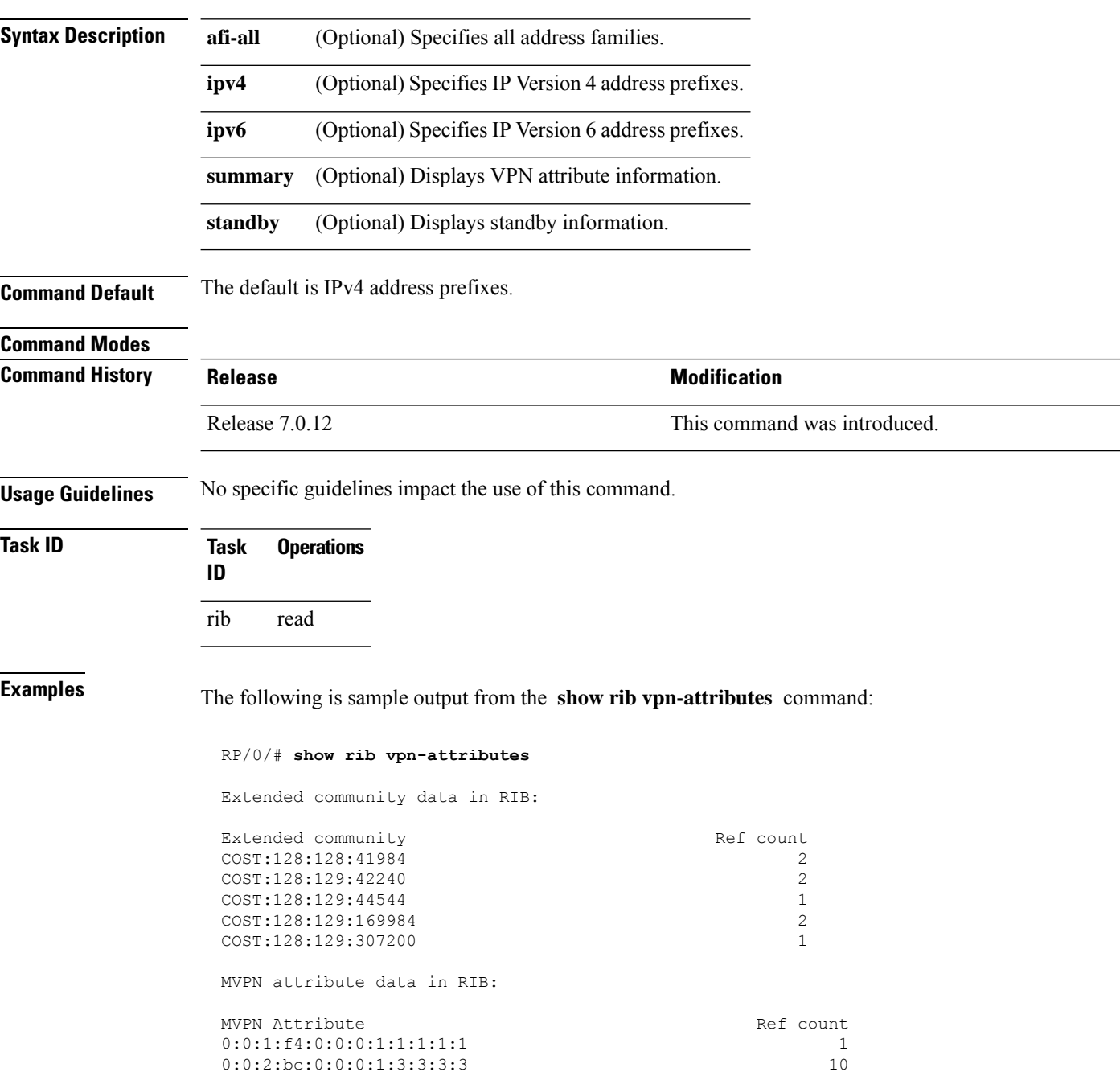

0:0:2:bc:0:0:0:1:3:3:3:4 2

 $\overline{\phantom{a}}$ 

This table describes the significant fields shown in the display.

### **Table 10: show rib vpn-attributes Field Descriptions**

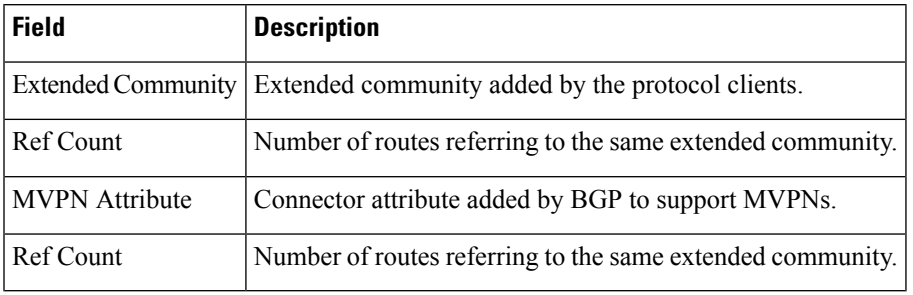

# **show rib vrf**

To display all VRF table information in the Routing Information Base (RIB), use the **show rib vrf** command in .

**show rib vrf** {*vrf-name* | **all**} [**ipv4**] [**ipv6**] [**afi-all**] [**firsthop**] [**next-hop**] [**opaques**] [**protocols**] [**statistics** *name*]

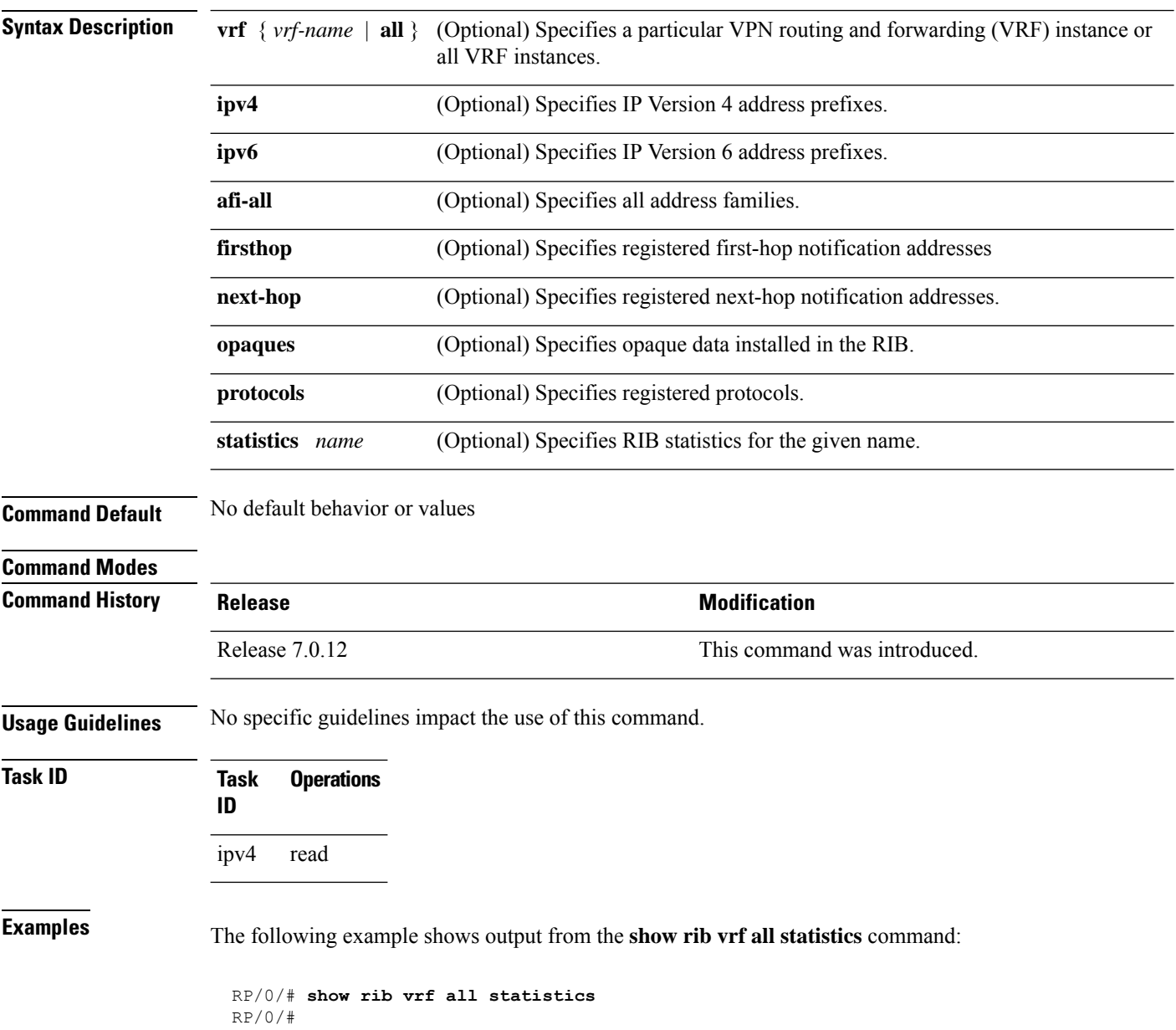

# **show route**

To display the current routes in the Routing Information Base (RIB), use the **show route** command in .

**show route** [**vrf** {*vrf-name* | **all**}] [{**afi-all** | **ipv4** | **ipv6**}] [{**unicast** | **multicast topology** *topo-name* | **safi-all**}] [{**protocol** [*instance*] | *ip-address* [*mask*] | *ip-address*/*prefix-length*}] [**standby**] [**detail**]

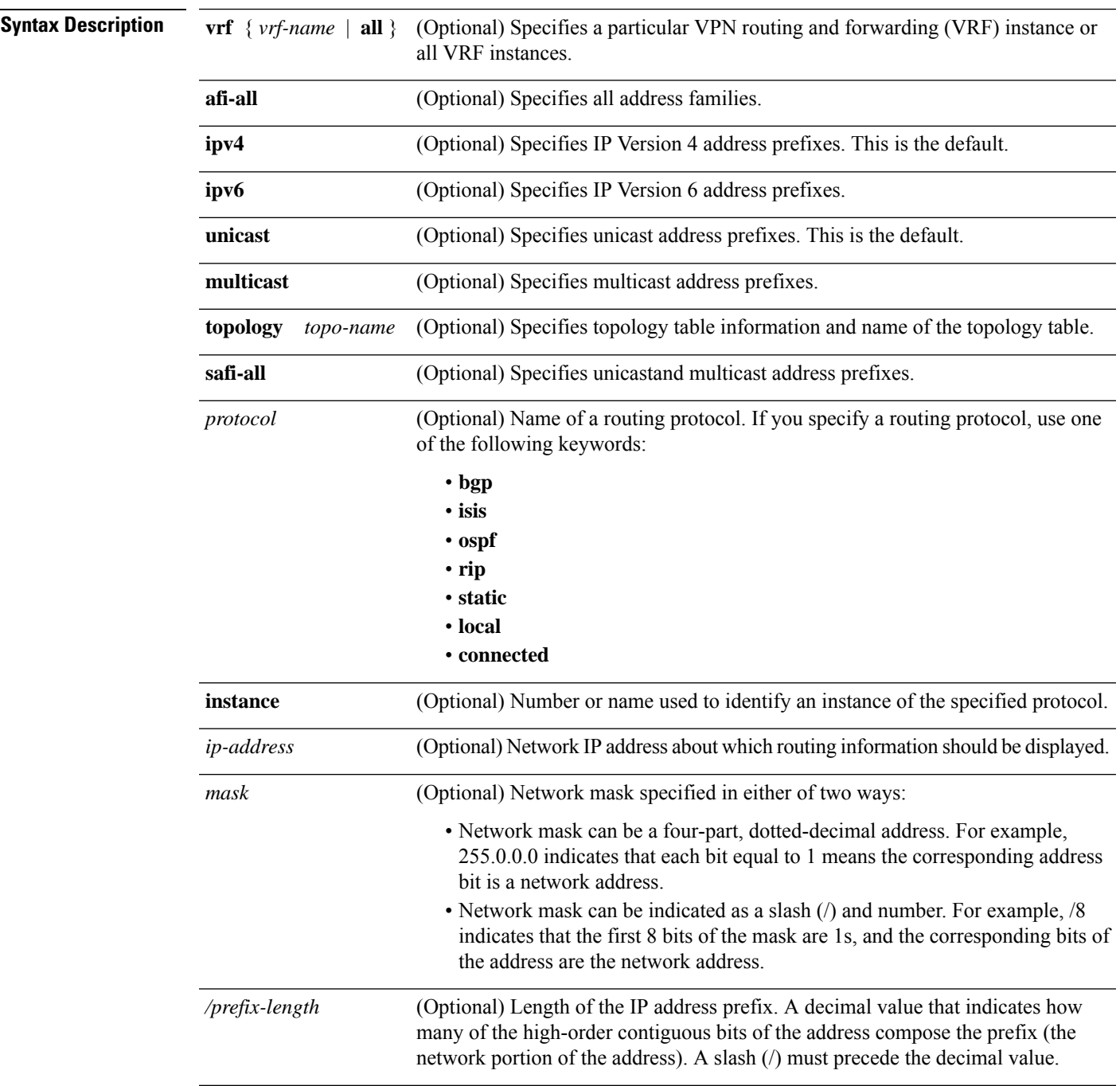

 $\mathbf{l}$ 

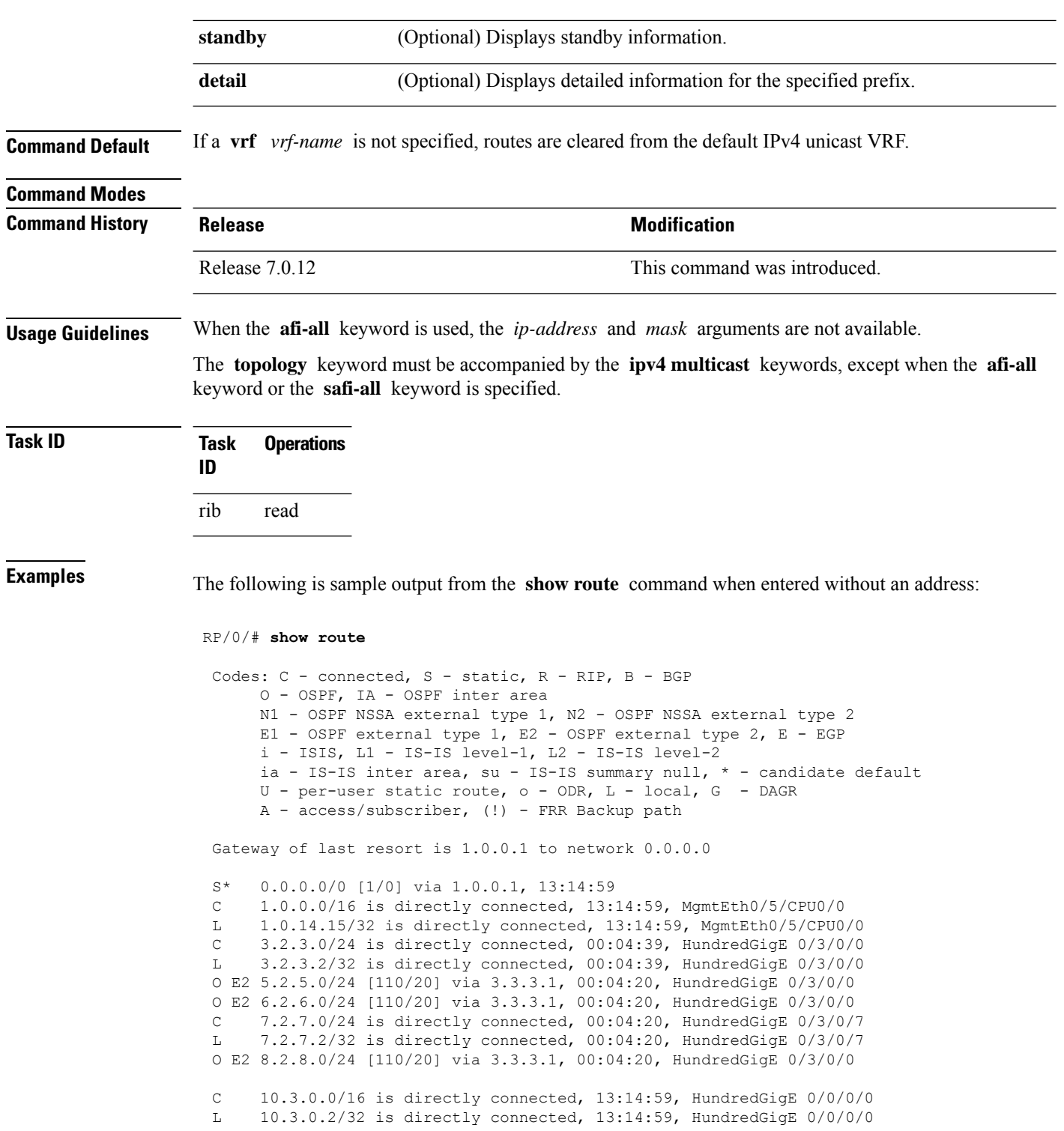

Ш

This table describes the significant fields shown in the display.

### **Table 11: show route Field Descriptions**

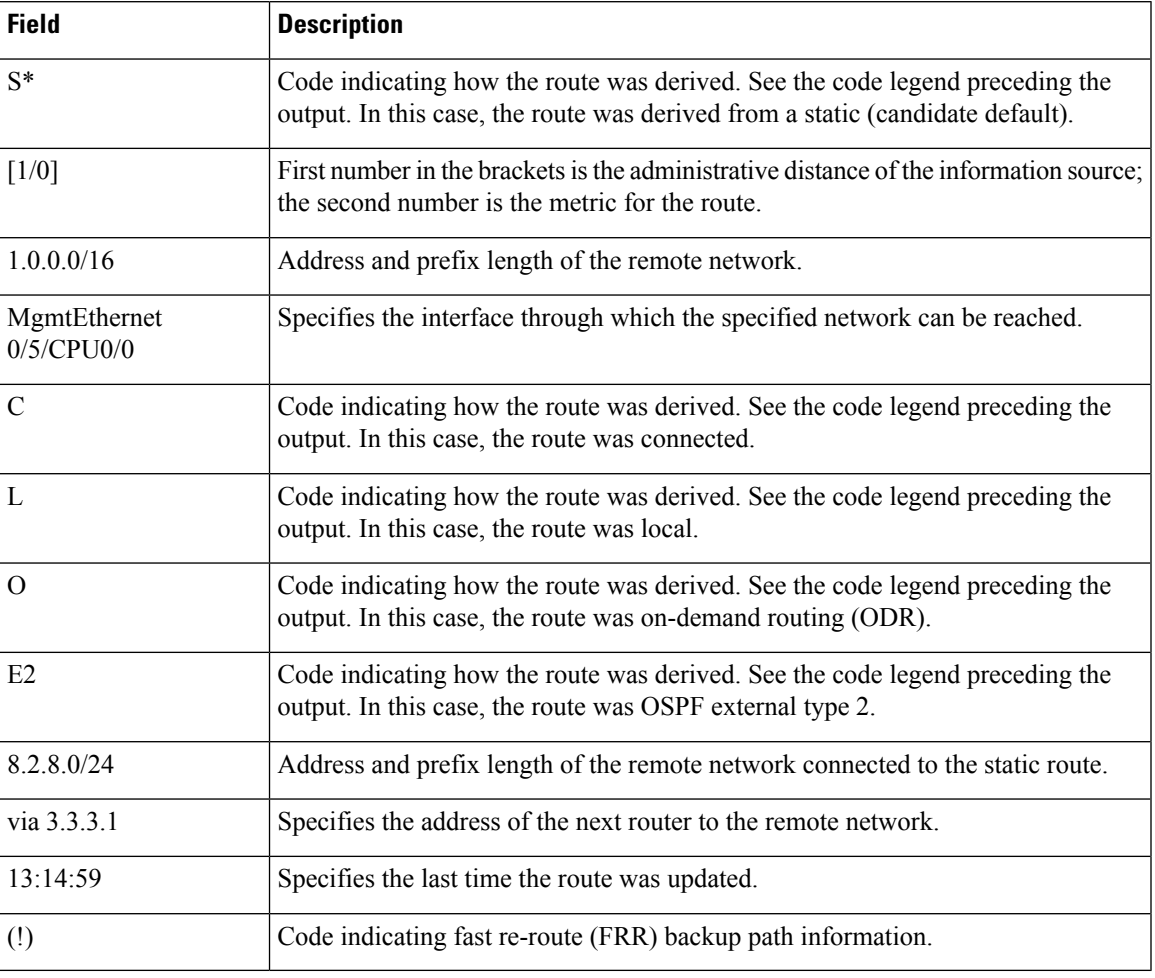

When you specify that you want information about a particular network, more detailed statistics are displayed. The following is sample output from the **show route** command when entered with an IP address:

```
RP/0/# show route 10.0.0.0
```

```
Routing entry for 10.0.0.0/16
 Known via "connected", distance 0, metric 0 (connected)
  Installed Mar 22 22:10:20.906
 Routing Descriptor Blocks
   directly connected, via HundredGigE 0/0/0/0
      Route metric is 0
 No advertising protos.
```
Intermediate System-to-Intermediate System (IS-IS) includes an IP address typed length value (TLV) in its link-state packet (LSP) that helps identify the node injecting the route into the network. The IS-IS node uses one of its own interface addresses in this TLV. A loopback address is preferred

among interfaces configured under IS-IS. When other networking devices calculate IP routes, they can store the IP address as the originator address with each route in the routing table.

The following example shows the output from the **show route** command for a specific IP address on a router configured with IS-IS. Each path that is shown under the Routing Descriptor Blocks report displays two IP addresses. The first address (10.0.0.9) is the next-hop address; the second is the originator IP address from the advertising IS-IS router.

```
RP/0/# show route 10.0.0.1
```

```
Routing entry for 10.0.0.0/8
Known via "isis", distance 115, metric 10, type level-2
    Installed Jan 22 09:26:56.210
    Routing Descriptor Blocks:
     * 10.0.0.9, from 10.0.0.9, via HundredGigE 2/1
     Route metric is 10
   No advertising protos.
```
This table describes the significant fields shown in the display.

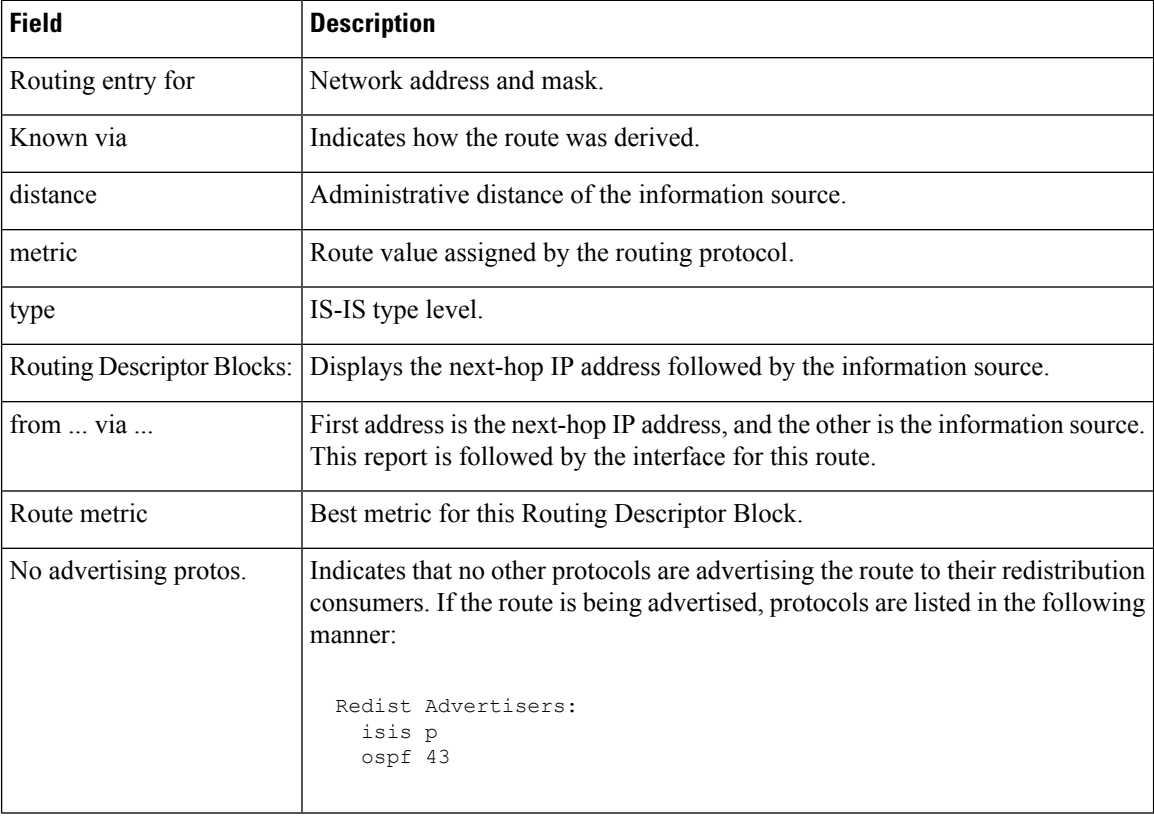

#### **Table 12: show route with IP Address Field Descriptions**

The following example illustratesthe **show route** command with the **topology** *topo-name* keyword and argument specified:

RP/0/# **show route ipv4 multicast topology green**

Codes: C - connected, S - static, R - RIP, B - BGP

```
O - OSPF, IA - OSPF inter area
    N1 - OSPF NSSA external type 1, N2 - OSPF NSSA external type 2
    E1 - OSPF external type 1, E2 - OSPF external type 2, E - EGP
     i - ISIS, L1 - IS-IS level-1, L2 - IS-IS level-2
    ia - IS-IS inter area, su - IS-IS summary null, * - candidate default
    U - per-user static route, o - ODR, L - local, G - DAGR
     A - access/subscriber, (!) - FRR Backup path
Gateway of last resort is not set
i L1 10.1.102.0/24 [115/20] via 10.1.102.41, 1w4d, HundredGigE 0/1/0/0.1
i L1 10.3.3.0/24 [115/20] via 10.1.102.41, 1w4d, HundredGigE 0/1/0/0.1
i L1 192.168.0.40/32 [115/20] via 10.1.102.41, 1w4d, HundredGigE 0/1/0/0.1
```
This example is a sample **show route summary** command output that displays fast-reroute (FRR) Backup path information. The FRR Backup paths are indicated with a (!).

```
RP/0/#show route summary
```

```
Codes: C - connected, S - static, R - RIP, B - BGP
       O - OSPF, IA - OSPF inter area
      N1 - OSPF NSSA external type 1, N2 - OSPF NSSA external type 2
      E1 - OSPF external type 1, E2 - OSPF external type 2, E - EGP
       i - ISIS, L1 - IS-IS level-1, L2 - IS-IS level-2
      ia - IS-IS inter area, su - IS-IS summary null, * - candidate default
       U - per-user static route, o - ODR, L - local, G - DAGR
      A - access/subscriber, (!) - FRR Backup path
Gateway of last resort is not set
B 1.2.3.4/32 [200/0] via 10.10.1.3, 00:01:40
C 2.0.0.0/30 is directly connected, 03:28:47, ServiceApp40
L 2.0.0.1/32 is directly connected, 03:28:47, ServiceApp40
C 2.0.1.0/30 is directly connected, 03:13:05, ServiceApp43
L 2.0.1.1/32 is directly connected, 03:13:05, ServiceApp43
C 2.4.1.0/24 is directly connected, 03:11:35, HundredGigE 0/4/0/0L 2.4.1.2/32 is directly connected, 03:11:35, HundredGigE 0/4/0/0
C 3.1.0.0/30 is directly connected, 03:33:48, ServiceInfra1
L 3.1.0.2/32 is directly connected, 03:33:48, ServiceInfra1
C 3.1.3.0/30 is directly connected, 03:18:14, ServiceInfra2
L 3.1.3.2/32 is directly connected, 03:18:14, ServiceInfra2
C 5.3.0.0/16 is directly connected, 03:58:29, MgmtEth0/RP0/CPU0/0
               is directly connected, 03:58:29, MgmtEth0/RP1/CPU0/0
L 5.3.16.10/32 is directly connected, 03:59:07, MgmtEth0/RP1/CPU0/0
L 5.3.16.12/32 [0/0] via 5.3.16.12, 03:58:29, MgmtEth0/RP0/CPU0/0
L 5.3.16.16/32 is directly connected, 03:58:29, MgmtEth0/RP0/CPU0/0
B 5.4.0.0/16 [200/0] via 10.1.1.10, 00:01:36
S 5.10.0.0/16 [1/0] via 5.3.0.1, 03:59:07
O 10.1.1.3/32 [110/11] via 40.1.10.1, 00:00:17, Bundle-Ether10
                 [110/11] via 200.40.1.101, 00:00:17, Bundle-Ether1.1
                 [110/0] via 100.100.2.1, 00:00:17, HundredGigE 0/2/0/3.1 (!)
L 10.1.1.6/32 is directly connected, 03:58:29, Loopback0
O 10.1.1.9/32 [110/22] via 40.1.10.1, 00:00:17, Bundle-Ether10
                 [110/22] via 200.40.1.101, 00:00:17, Bundle-Ether1.1
                 [110/0] via 100.100.2.1, 00:00:17, HundredGigE 0/2/0/3.1 (!)
O 10.1.1.10/32 [110/111] via 40.1.10.1, 00:00:17, Bundle-Ether10
                  [110/111] via 200.40.1.101, 00:00:17, Bundle-Ether1.1
                 [110/0] via 100.100.2.1, 00:00:17, HundredGigE 0/2/0/3.1 (!)
O 10.1.1.11/32 [110/0] via 40.1.1.1, 00:01:33, Bundle-Ether1 (!)
                 [110/101] via 40.3.3.2, 00:01:33, HundredGigE 0/5/0/9
O 10.1.1.12/32 [110/111] via 40.1.10.1, 00:00:17, Bundle-Ether10
```

```
[110/111] via 200.40.1.101, 00:00:17, Bundle-Ether1.1
                  [110/0] via 100.100.2.1, 00:00:17, HundredGigE 0/2/0/3.1 (!)
O 10.1.1.16/32 [110/21] via 40.1.10.1, 00:00:17, Bundle-Ether10
                  [110/21] via 200.40.1.101, 00:00:17, Bundle-Ether1.1
                  [110/0] via 100.100.2.1, 00:00:17, HundredGigE 0/2/0/3.1 (!)
```
This example is a sample **show route detail** command output that displays path ID and backup-path ID information:

```
RP/0/#show route 10.1.1.3 detail
Routing entry for 10.1.1.16/32
 Known via "ospf 2", distance 110, metric 21, type intra area
  Installed Oct 28 16:07:05.752 for 00:01:56
  Routing Descriptor Blocks
    40.1.10.1, from 10.1.1.16, via Bundle-Ether10, Protected
     Route metric is 21
     Label: None
     Tunnel ID: None
     Extended communities count: 0
     Path id:2 Path ref count:0
     Backup path id:33
    200.40.1.101, from 10.1.1.16, via Bundle-Ether1.1, Protected
     Route metric is 21
     Label: None
     Tunnel ID: None
     Extended communities count: 0
     Path id:1 Path ref count:0
     Backup path id:33
    100.100.2.1, from 10.1.1.16, via HundredGigE 0/2/0/3.1, Backup
     Route metric is 0
     Label: None
     Tunnel ID: None
     Extended communities count: 0
     Path id:33 Path ref count:2
  Route version is 0xe (14)
  No local label
  IP Precedence: Not Set
  QoS Group ID: Not Set
 Route Priority: RIB_PRIORITY_NON_RECURSIVE_LOW (6) SVD_Type RIB_SVD_TYPE_LOCAL
  No advertising protos.
```
This example is a sample **show route ipv6** command output:

```
RP/0/#show route ipv6
Fri May 18 14:00:10.996 EDT
Codes: C - connected, S - static, R - RIP, B - BGP
O - OSPF, IA - OSPF inter area
N1 - OSPF NSSA external type 1, N2 - OSPF NSSA external type 2
E1 - OSPF external type 1, E2 - OSPF external type 2, E - EGP
i - ISIS, L1 - IS-IS level-1, L2 - IS-IS level-2
ia - IS-IS inter area, su - IS-IS summary null, * - candidate default
U - per-user static route, o - ODR, L - local, G - DAGR
A - access/subscriber, (!) - FRR Backup path
Gateway of last resort is not set
C 1111:2222::abcd/128 is directly connected,
06:20:02, HundredGigE 0/0/0/4
```
This example is a sample **show route ipv6 detail** command output:

```
RP/0/#show route ipv6 1111:2222::abcd/128 detail
Fri May 18 14:00:20.798 EDT
```
Routing entry for 1111:2222::abcd/128 Known via "connected l2tpv3\_xconnect", distance 0, metric 0 (connected) Installed May 18 07:40:08.522 for 06:20:12 Routing Descriptor Blocks 1111:2222::abcd directly connected, via HundredGigE 0/0/0/4 Route metric is 0 Label: 0x2 (2) Tunnel ID: None Extended communities count: 0 Route version is 0xd (13) No local label IP Precedence: Not Set QoS Group ID: Not Set Route Priority: RIB\_PRIORITY\_CONNECTED (2) SVD Type RIB\_SVD\_TYPE\_LOCAL Download Priority 0, Download Version 13 No advertising protos.

This example is a sample **show route ipv6 summary** command output:

### RP/0/#**show route ipv6 summary**

Fri May 18 14:00:28.988 EDT Route Source Routes Backup Deleted Memory (bytes) local 0 0 0 0 connected l2tpv3\_xconnect 1 0 0 160 connected  $0 \t0 \t0$ Total 1 0 0 160

# **show route backup**

To display backup routes from the Routing Information Base (RIB), use the **show route backup** command in .

**show route** [**vrf** {*vrf-name* | **all**}] [{**afi-all** | **ipv4** | **ipv6**}] [{**unicast** | **multicast** | {**topology** *topo-name*} | **safi-all**}] **backup** [{*ip-address [mask] ip-address* /*prefix-length]* }][**standby**]

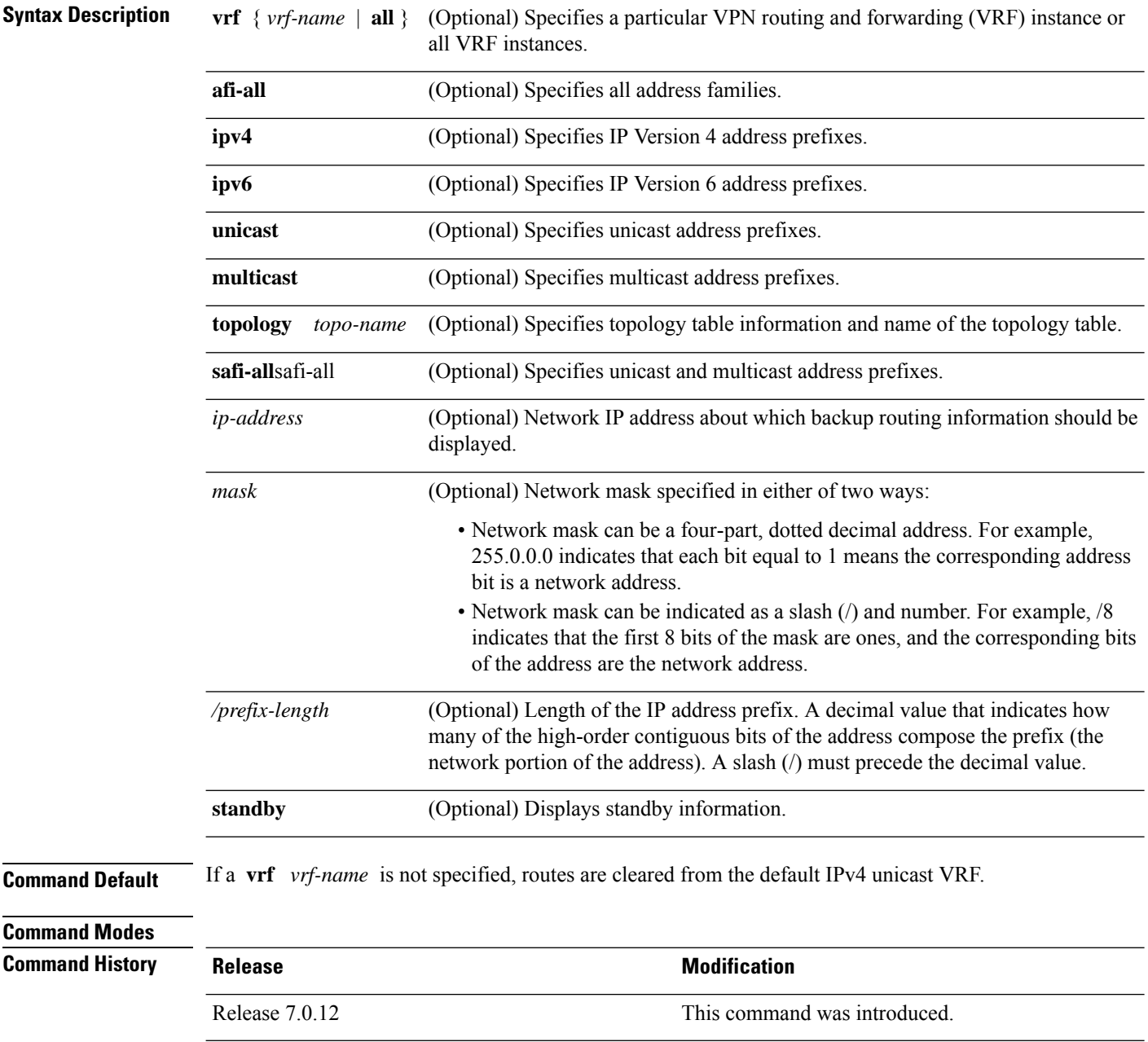

Ш

### **Usage Guidelines** Use the **show route backup** command to display information about routes that have been installed into the RIB as backup routes. This command also displays information about the currently selected active route for which there is a backup. When the **afi-all** keyword is used, the *ip-address* and *mask* arguments are not available. The **topology** keyword must be accompanied by the **ipv4 multicast** keywords, except when the **afi-all** keyword or the **safi-all** keyword is specified. **Task ID Task Operations ID** rib read **Examples** The following is sample output from the **show route backup** command: RP/0/# **show route backup** Codes: C - connected, S - static, R - RIP, M - mobile, B - BGP O - OSPF, IA - OSPF inter area N1 - OSPF NSSA external type 1, N2 - OSPF NSSA external type 2 E1 - OSPF external type 1, E2 - OSPF external type 2, E - EGP i - ISIS, L1 - IS-IS level-1, L2 - IS-IS level-2 ia - IS-IS inter area, su - IS-IS summary null, \* - candidate default U - per-user static route, o - ODR, L - local S 172.73.51.0/24 is directly connected, 2d20h, HundredGigE 4/0/0/1 Backup O E2 [110/1] via 10.12.12.2, HundredGigE 3/0/0/1 This table describes the significant fields shown in the display. **Table 13: show route backup Field Descriptions**

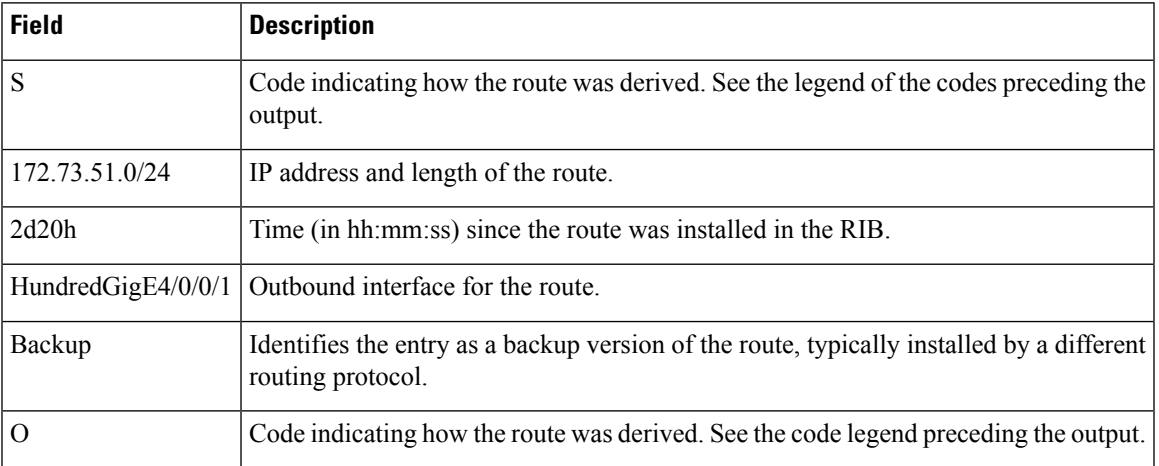

 $\mathbf{l}$ 

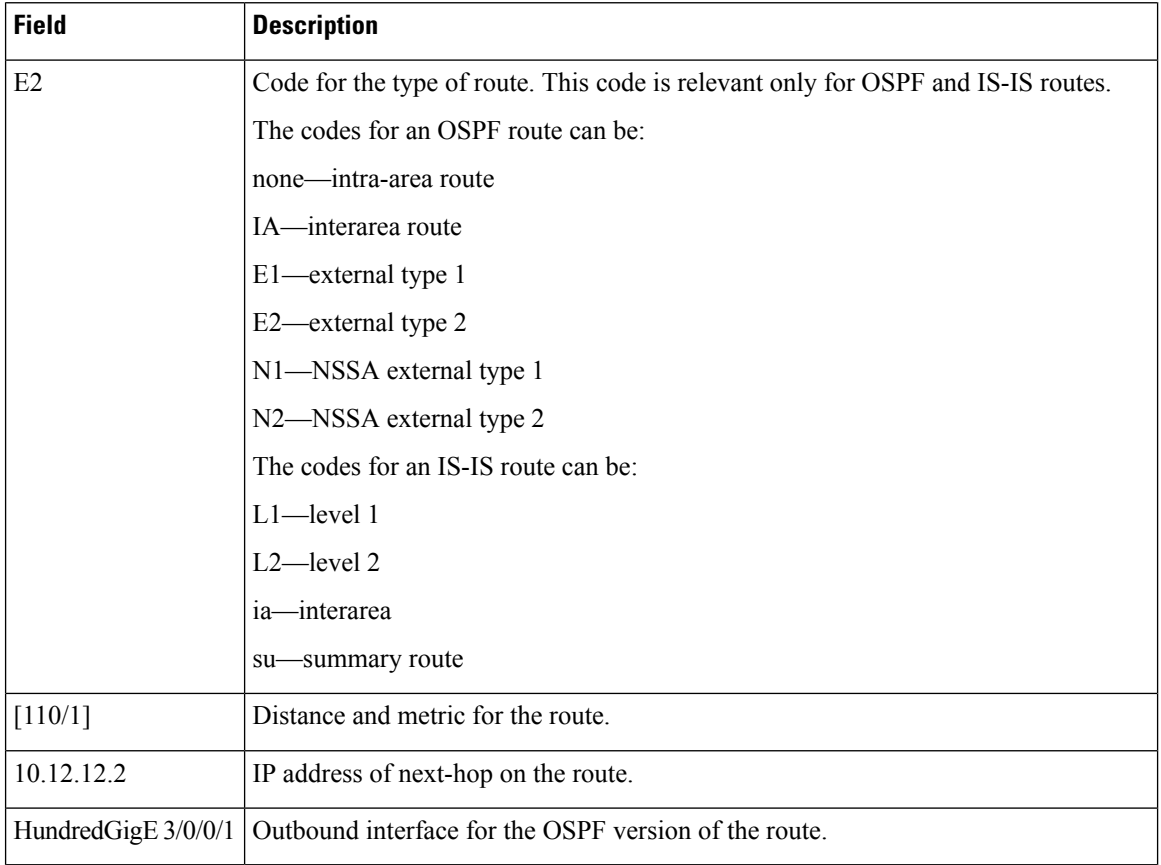

# **show route best-local**

To display the best local address to use for return packets from the given destination, use the **show route best-local** command in mode.

**show route** [{ **ipv4** | **ipv6** }] [{ **unicast** | { **topology** *topo-name* } | **safi-all** }] **best-local** *ip-address* [ **standby**]

| <b>Syntax Description</b> | ipv4                                                                                                    | (Optional) Specifies IP Version 4 address prefixes.                                                                                                    |  |  |  |
|---------------------------|----------------------------------------------------------------------------------------------------|----------------------------------------------------------------------------------------------------|--|--|--|
|                           | ipv6                                                                                                    | (Optional) Specifies IP Version 6 address prefixes.                                                                                                    |  |  |  |
|                           | unicast                                                                                                    | (Optional) Specifies unicast address prefixes.                                                                                                    |  |  |  |
|                           | safi-all                                                                                                    | (Optional) Specifies unicast address prefixes.                                                                                                    |  |  |  |
|                           | <i>ip-address</i>                                                                                                 | IP address about which best local information should be displayed.                                                                                                    |  |  |  |
|                           | standby                                                                                                    | (Optional) Displays standby information.                                                                                                    |  |  |  |
| <b>Command Modes</b>      |                                                                                                    |                                                                                                    |  |  |  |
| <b>Usage Guidelines</b>   | Use the show route best-local command to display information about the best local routes in the routing<br>table. |                                                                                                    |  |  |  |
| <b>Task ID</b>            | <b>Task</b><br>ID                                                                                                 | <b>Operations</b>                                                                                                    |  |  |  |
|                           | rib<br>read                                                                                                    |                                                                                                    |  |  |  |
| <b>Examples</b>           |                                                                                                    | The following is sample output from the show route best-local command:                                                                                                    |  |  |  |
|                           |                                                                                                    | Router# show route best-local 10.12.12.1/32                                                                                                    |  |  |  |
|                           |                                                                                                    | Routing entry for 10.12.12.1/32<br>Known via "local", distance 0, metric 0 (connected)<br>Routing Descriptor Blocks<br>10.12.12.1 directly connected, via GigabitEthernet3/0/0/1<br>Route metric is 0 |  |  |  |
|                           |                                                                                                    | This table describes the significant fields shown in the display.                                                                                                    |  |  |  |

**Table 14: show route best-local Field Descriptions**

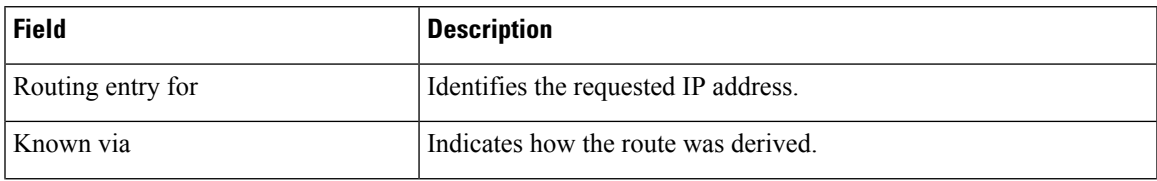

I

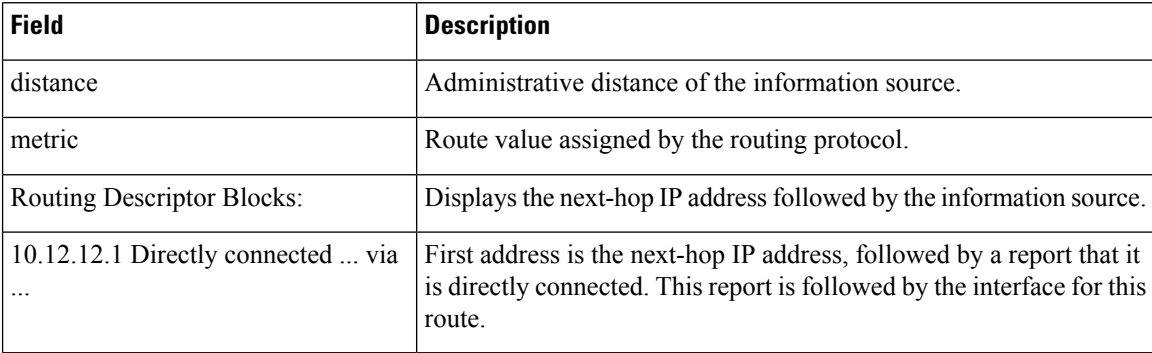

### **Related Commands**

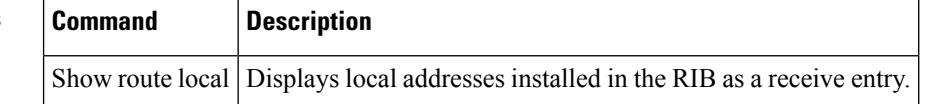

# **show route connected**

To display the current connected routes of the routing table, use the **show route connected** command in .

**show route** [**vrf** {*vrf-name* | **all**}] [{**afi-all** | **ipv4** | **ipv6**}] [{**unicast** | **multicast** | {**topology** *topo-name*} | **safi-all**}] **connected** [ **standby**]

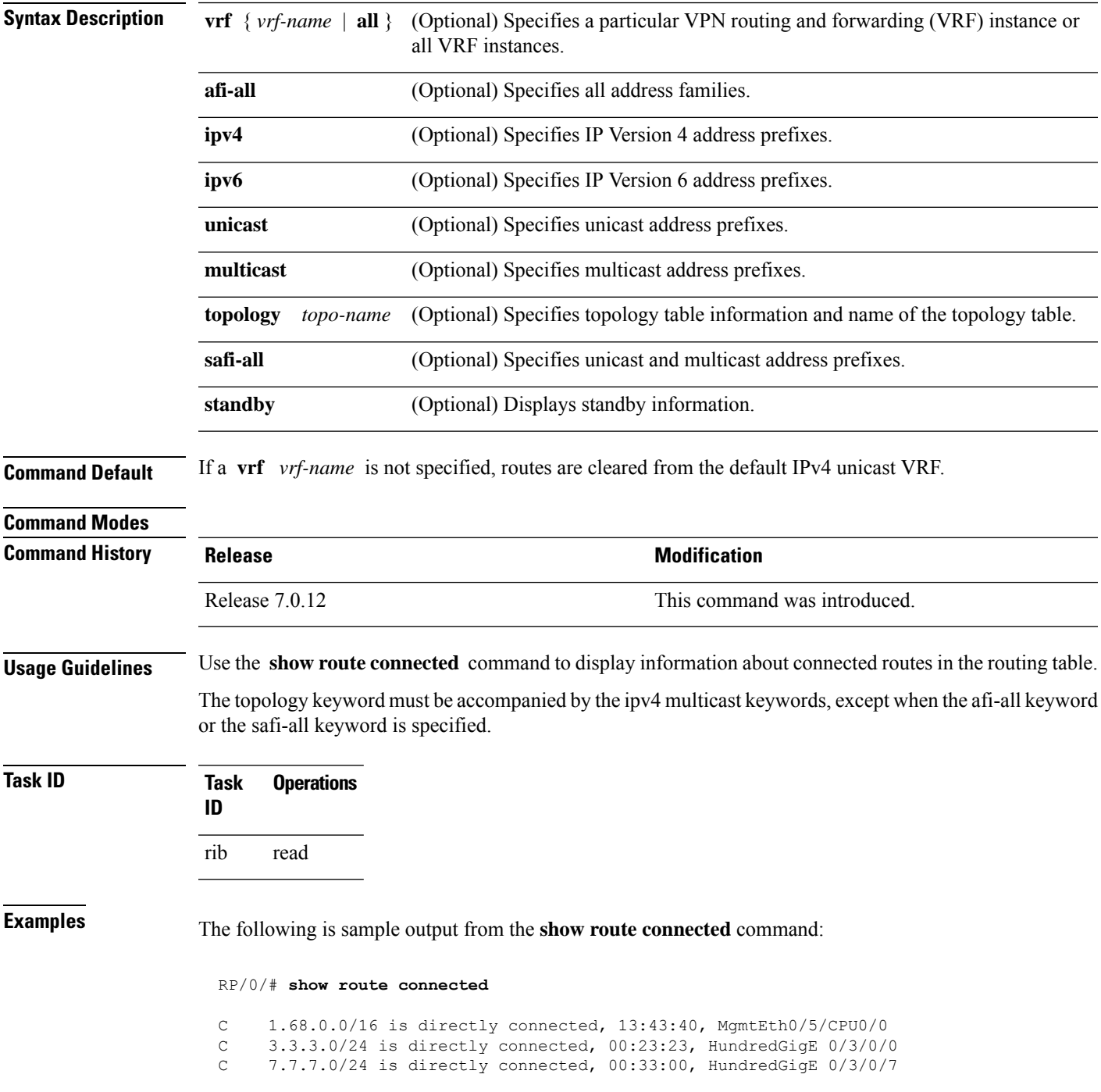

I

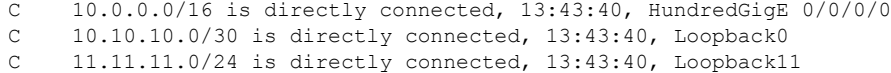

This table describes the significant fields shown in the display.

### **Table 15: show route connected Field Descriptions**

![](_page_63_Picture_191.jpeg)

# **show route local**

To display local routes receiving routing updates from the Routing Information Base (RIB), use the **show route local** command in .

**show route** [**vrf** {*vrf-name* | **all**}] [{**afi-all** | **ipv4** | **ipv6**}] [{**unicast** | **multicast** | {**topology** *topo-name*} | **safi-all**}] **local** [{*type interface -path-id*}] [ **standby**]

![](_page_64_Picture_592.jpeg)

## **Task ID Task Operations ID**

rib read

**Examples** The following is sample output from the **show route local** command:

### RP/0/# **show route local**

![](_page_65_Picture_275.jpeg)

This table describes the significant fields shown in the display.

![](_page_65_Picture_276.jpeg)

### **Table 16: show route local Field Descriptions**

# **show route longer-prefixes**

To display the current routes in the Routing Information Base (RIB) that share a given number of bits with a given network, use the **show route longer-prefixes** command in .

**show route** [**vrf** {*vrf-name* | **all**}] [{**ipv4** |**ipv6**}] [{**unicast** | **multicast** | {**topology** *topo-name*} |**safi-all**}] **longer-prefixes** {*ip-address mask ip-address/prefix-length*} [ **standby**]

![](_page_66_Picture_683.jpeg)

The topology keyword must be accompanied by the ipv4 multicast keywords, except when the afi-all keyword or the safi-all keyword is specified.

![](_page_67_Picture_461.jpeg)

This table describes the significant fields shown in the display.

**Table 17: show route longer-prefixes Field Descriptions**

| <b>Field</b>    | <b>Description</b>                                                           |
|-----------------|------------------------------------------------------------------------------|
| 172.29.52.70/32 | IP address and length of the route.                                          |
| 4d15h           | Time (in hh:mm:ss or <i>ndnh</i> ) since the route was installed in the RIB. |
|                 | MgmtEth0/RSP0 RP0/CPU0/0   Outbound interface for the route.                 |

Ш

## **show route next-hop**

To filter routes by the next-hop address or interface, use the **show route next-hop** command in mode.

**show route** [{ **ipv4** | **ipv6** }] [{ **unicast** | { **topology** *topo-name* } | **safi-all** }] **next-hop** [ *ip-address* ] [{ [**standby**] }]

![](_page_68_Picture_640.jpeg)

### **Command Modes**

**Usage Guidelines** Use the **show route next-hop** command to find all routes going through a next-hop address or interface.

![](_page_68_Picture_641.jpeg)

**Examples** The following is sample output from the **show route next-hop** command filtering routes on the next-hop address:

```
Router# show route next-hop 1.68.0.1
Codes: C - connected, S - static, R - RIP, M - mobile, B - BGP
D - EIGRP, EX - EIGRP external, O - OSPF, IA - OSPF inter area
N1 - OSPF NSSA external type 1, N2 - OSPF NSSA external type 2
E1 - OSPF external type 1, E2 - OSPF external type 2, E - EGP
i - ISIS, L1 - IS-IS level-1, L2 - IS-IS level-2
ia - IS-IS inter area, su - IS-IS summary null, * - candidate default
U - per-user static route, o - ODR, L - local
Gateway of last resort is 1.68.0.1 to network 0.0.0.0
S* 0.0.0.0/0 [1/0] via 1.68.0.1, 15:01:49
S 223.255.254.254/32 [1/0] via 1.68.0.1, 15:01:49
```
The following is sample output from the **show route next-hop** command filtering routes on the next-hop interface:

```
Router# show route next-hop GigabitEthernet 0/1/0/2
```

```
Codes: C - connected, S - static, R - RIP, M - mobile, B - BGP
D - EIGRP, EX - EIGRP external, O - OSPF, IA - OSPF inter area
N1 - OSPF NSSA external type 1, N2 - OSPF NSSA external type 2
E1 - OSPF external type 1, E2 - OSPF external type 2, E - EGP
i - ISIS, L1 - IS-IS level-1, L2 - IS-IS level-2
ia - IS-IS inter area, su - IS-IS summary null, * - candidate default
U - per-user static route, o - ODR, L - local
Gateway of last resort is 1.68.0.1 to network 0.0.0.0
C 11.1.1.0/24 is directly connected, 15:01:46, GigabitEthernet0/1/0/2
L 11.1.1.2/32 is directly connected, 15:01:46, GigabitEthernet0/1/0/2
```
This table describes the significant fields shown in the display.

**Table 18: show route next-hop Field Descriptions**

| <b>Field</b> | <b>Description</b>                                                           |
|--------------|------------------------------------------------------------------------------|
| 11.1.1.0/24  | IP address and length of the route.                                          |
| 15:01:46     | Time (in hh:mm:ss or <i>ndnh</i> ) since the route was installed in the RIB. |
|              | GigabitEthernet0/1/0/2   Outbound interface for the route.                   |

### **Related Comma**

![](_page_69_Picture_412.jpeg)

# **show route quarantined**

To display mutually recursive (looping) routes, use the **show route quarantined** command in .

**show route** [**vrf** {*vrf-name* | **all**}] [{**ipv4** |**ipv6**}] [{**unicast** | **multicast** | {**topology** *topo-name*} |**safi-all**}] **quarantined** [{*ip-address/prefix-length]ip-address mask*}] [**standby**]

![](_page_70_Picture_663.jpeg)

![](_page_71_Picture_543.jpeg)

This table describes the significant fields shown in the display.

![](_page_71_Picture_544.jpeg)

### **Table 19: show route quarantined Field Descriptions**
# **show route resolving-next-hop**

To display the next-hop gateway or host to a destination address, use the **show route resolving-next-hop** command in .

**show route** [**vrf** {*vrf-name* | **all**}] [{**ipv4** |**ipv6**}] [{**unicast** | **multicast** | {**topology** *topo-name*} |**safi-all**}] **resolving-next-hop** *ip-address* [ **standby**]

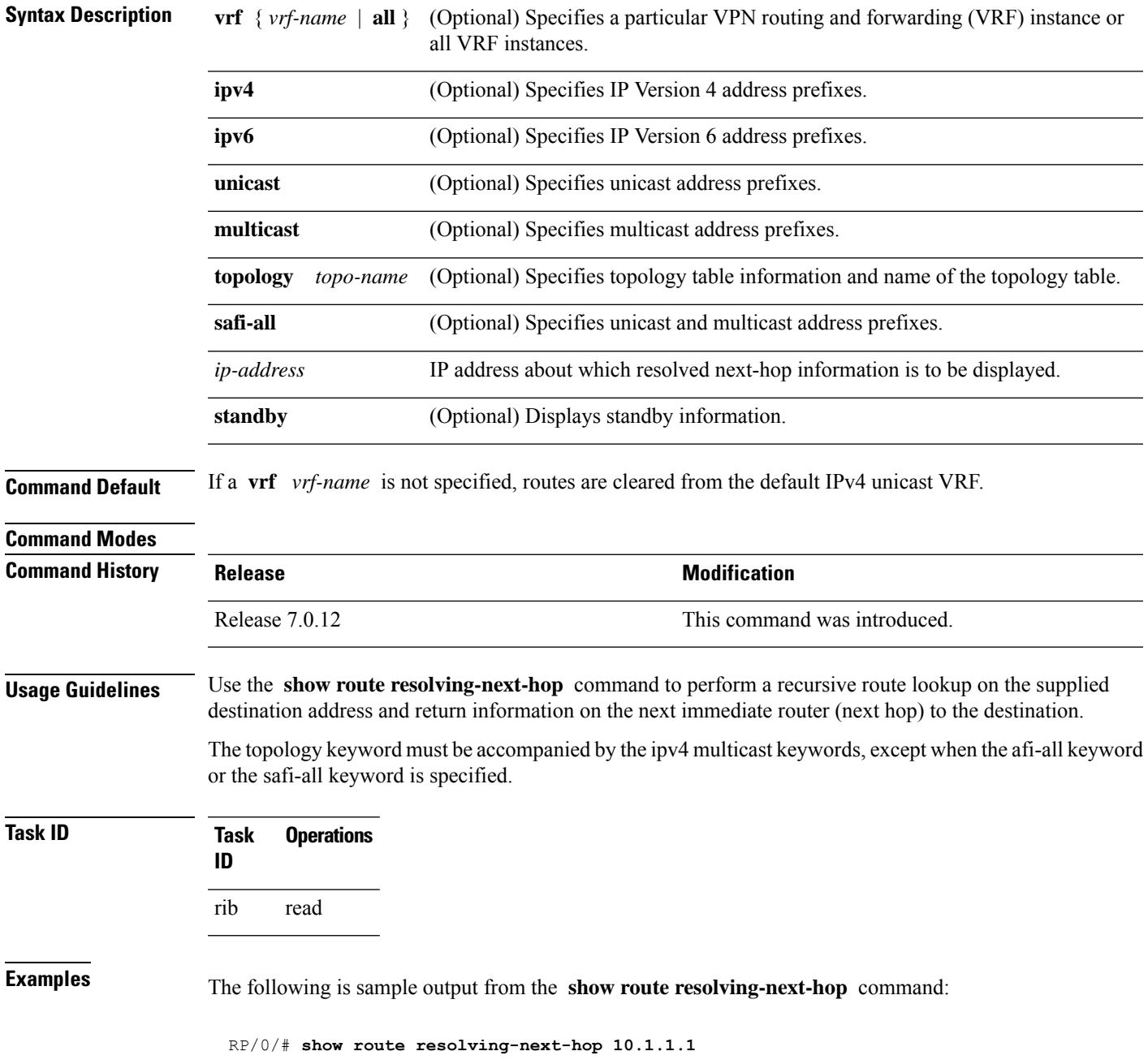

```
Nexthop matches 10.1.1.1/32
Known via "local", distance 0, metric 0 (connected)
Installed Aug 22 01:57:08.514
Directly connected nexthops
  10.1.1.1 directly connected, via Loopback0
    Route metric is 0
```
This table describes the significant fields shown in the display.

### **Table 20: show route resolving-next-hop Field Descriptions**

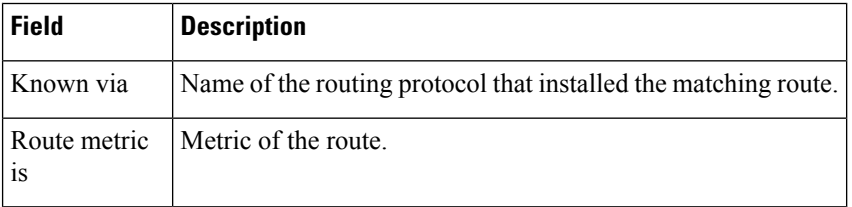

# **show route static**

To display the current static routes of the Routing Information Base (RIB), use the **show route static** command in .

**show route** [**vrf** {*vrf-name* | **all**}] [{**afi-all** | **ipv4** | **ipv6**}] [{**unicast** | **multicast** | {**topology** *topo-name*} | **safi-all**}] **static** [ **standby**]

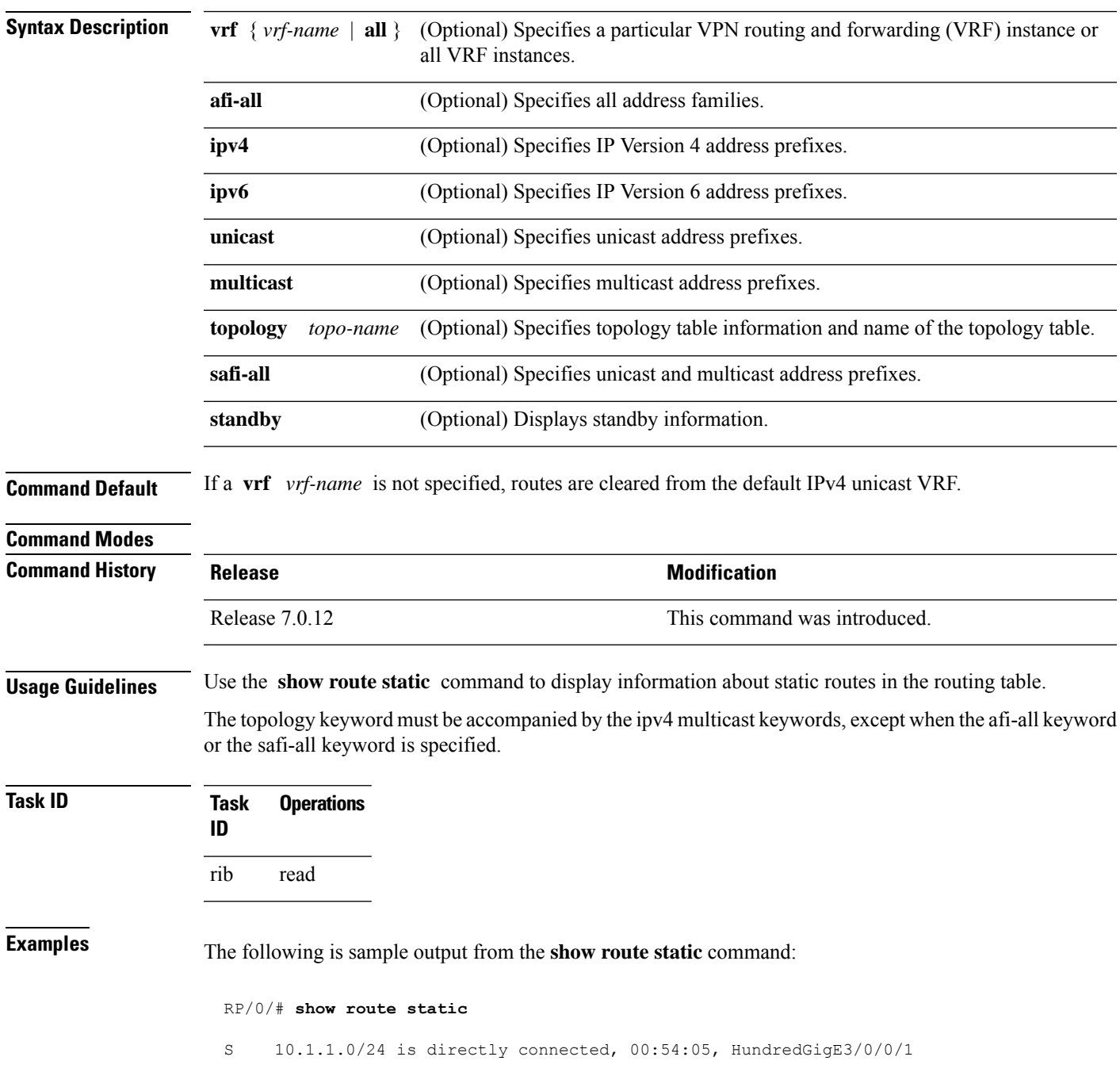

## S 192.168.99.99/32 [1/0] via 10.12.12.2, 00:54:04

This table describes the significant fields shown in the display.

# **Table 21: show route static Field Descriptions**

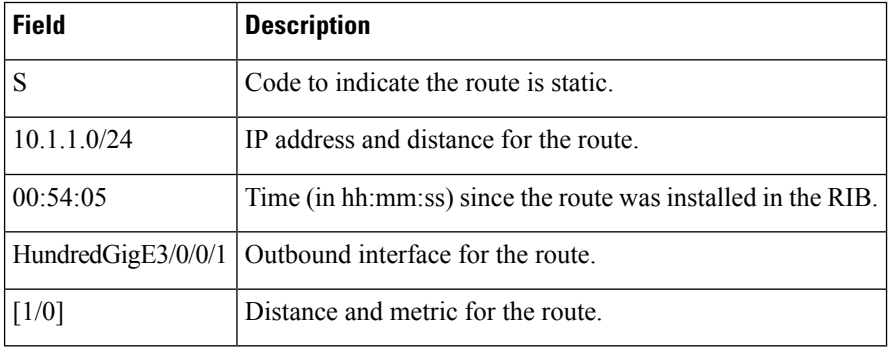

# **show route summary**

To display the current contents of the Routing Information Base (RIB), use the **show route summary** command in mode.

**show route** [**vrf** {*vrf-name* | **all**}] [{**afi-all** | **ipv4** | **ipv6**}] [{**unicast** | **multicast** | {**topology** *topo-name*} | **safi-all**}] **summary** [**detail**] [**standby**]

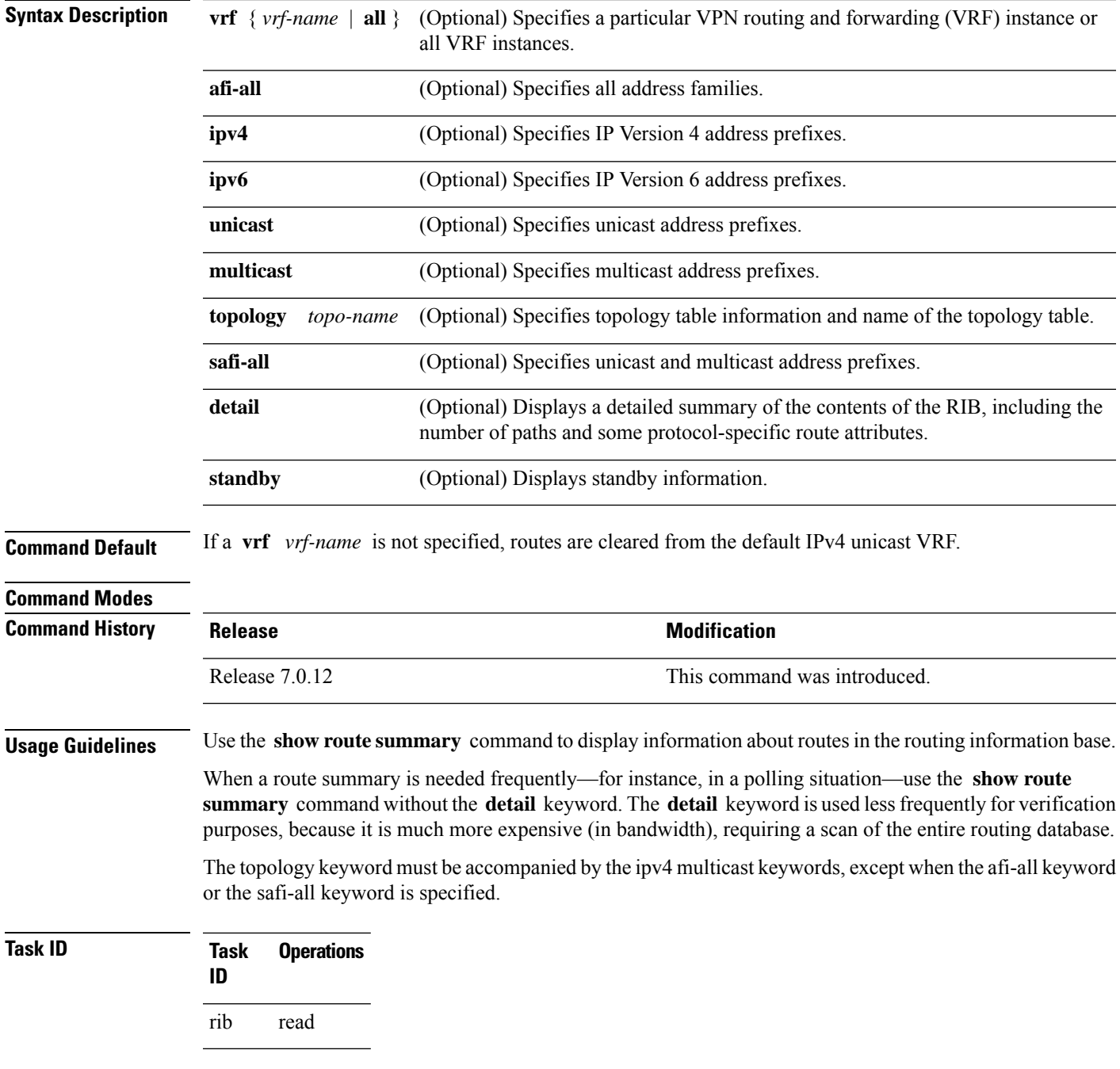

# **Examples** The following is sample output from the **show route summary** command:

#### RP/0/# **show route summary**

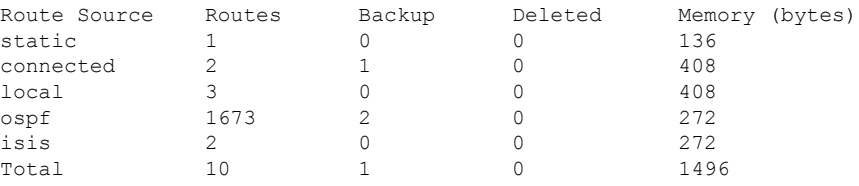

This table explains fields in the output of the **show route summary** command.

**Table 22: show route summary Field Descriptions**

| Field           | <b>Description</b>                                                                            |
|-----------------|-----------------------------------------------------------------------------------------------|
| Route<br>Source | Routing protocol name.                                                                        |
| Routes          | Number of selected routes that are present in the routing table for each route source.        |
| Backup          | Number of routes that are not selected (are backup to a selected route).                      |
| Deleted         | Number of routes that have been marked for deletion in the RIB, but have not yet been purged. |
| Memory          | Number of bytes allocated to maintain all routes for the particular route source.             |

The following issample output from the **show route summary** command with the **detail** keyword:

## RP/0/# **show route summary detail**

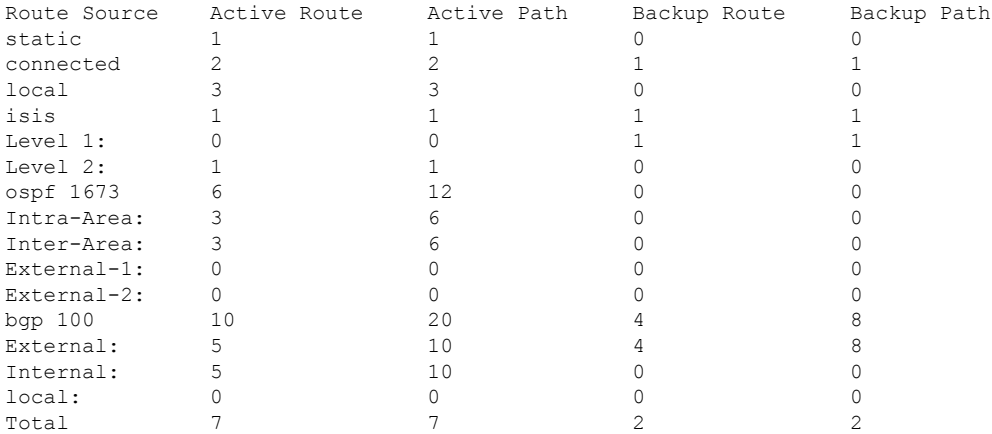

This table explains fields in the output of the **show route summary detail** command.

**Table 23: show route summary detail Field Descriptions**

| <b>Field</b>        | <b>Description</b>                                                             |
|---------------------|--------------------------------------------------------------------------------|
| Route Source        | Source of the route. Routing protocol name and type.                           |
| <b>Active Route</b> | Number of active routes present in the routing table<br>for each route source. |
| <b>Active Path</b>  | Number of active paths present in the routing table<br>for each route source.  |
| Backup Route        | Number of routes that are backup to a selected route<br>for each route source. |
| Backup Path         | Number of paths that are backup to a selected path<br>for each route source.   |

 $\mathbf{l}$